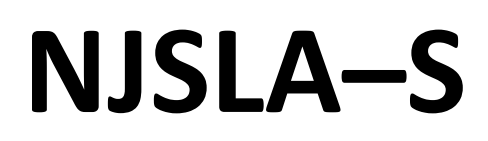

New Jersey Student Learning Assessment–Science

# **2024 Test Administrator Script for Computer-Based Testing**

Grade 5, 8, and 11 NJSLA–Science

The 2024 Test Administrator Script for Computer-Based Testing must be used with the Spring 2024 *Test Administrator Manual.*

# **NJSLA-S CBT 2024**

# **Table of Contents**

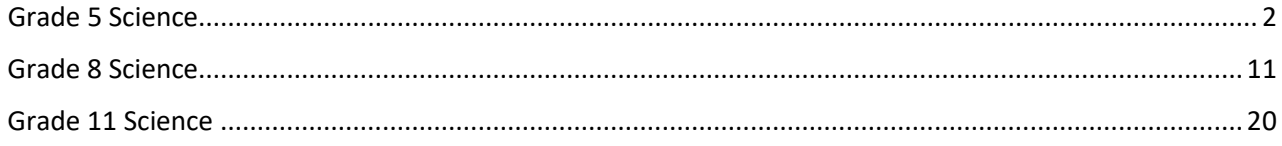

# <span id="page-2-0"></span>**Grade 5 Science**

### **Using the Test Administrator Script**

The administration script in this document will be used for all units of the NJSLA–S. The script must be used with the *Spring 2024 Test Administrator Manual*. On the first read-through, Test Administrators (TAs) are required to adhere to this script for administering the NJSLA–S. Read word-for-word the bold instructions in each "**Say**" box to students. Do not modify or paraphrase the wording in the "**Say**" boxes. Some of the "**Say**" boxes are outlined with a dashed line and should be read aloud **only** if they are applicable to the students testing. Some directions may differ slightly by unit and are noted within the administration script. Text that is outside the **"Say"** boxes includes directions for Test Administrators to follow and should not be read to students.

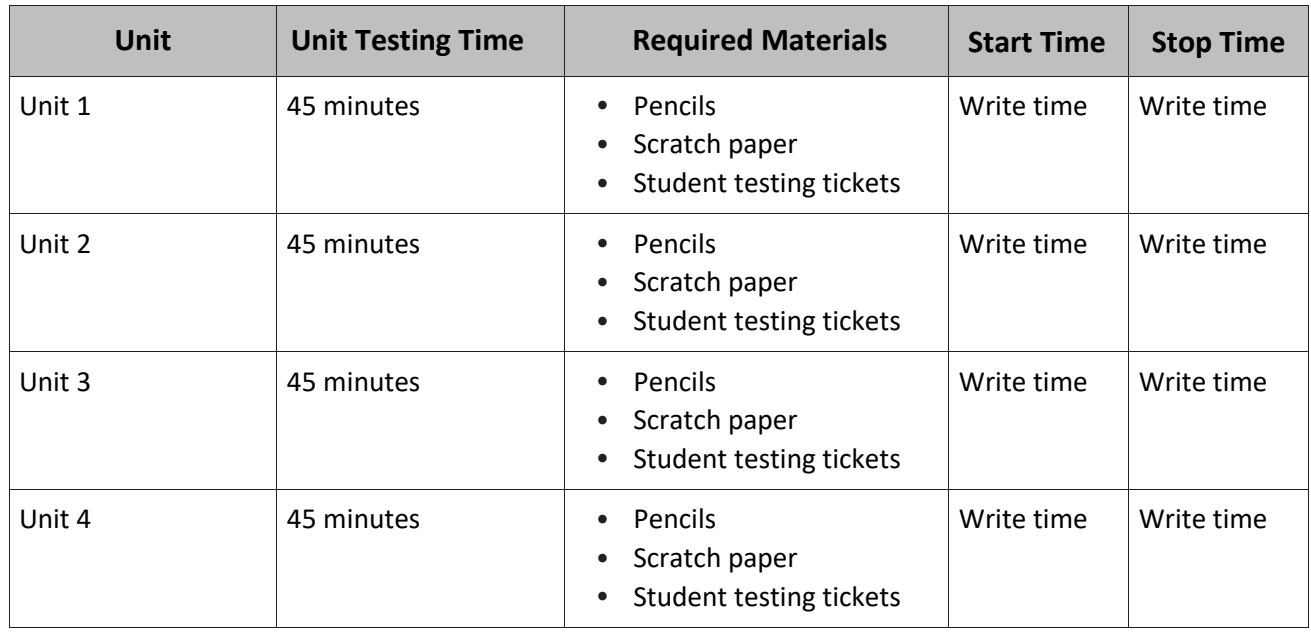

### **Grade 5 Science Testing Times and Materials—All Units**

Before students can begin testing, the test session must be started in PearsonAccess<sup>next</sup>. Additionally, the unit must be unlocked (refer to **Section 4.2** of the *Spring 2024 Test Administrator Manual* for more information). Speak to your School Test Coordinator (STC) to determine who will complete these two tasks prior to testing. TAs must make sure all testing devices are turned on and have the TestNav app open. Make sure all testing devices display the **Sign-In** screen as shown under the Checking Audio section. Make sure headphones are plugged in for all students using text-to-speech and do an audio check prior to launching TestNav.

It is critical to ensure that students have the appropriate accessibility features and accommodations prior to testing. To verify student accessibility features and accommodations, reach out to the School or District Test Coordinator. Refer to **Section 6.1** and **Section 6.2** of the *Spring 2024 Test Administrator Manual* for further instructions on how to check accessibility features and accommodations.

# **NJSLA–S Grade 5 CBT 2024**

# **Test Administrator Script**

### **Instructions for Preparing to Test**

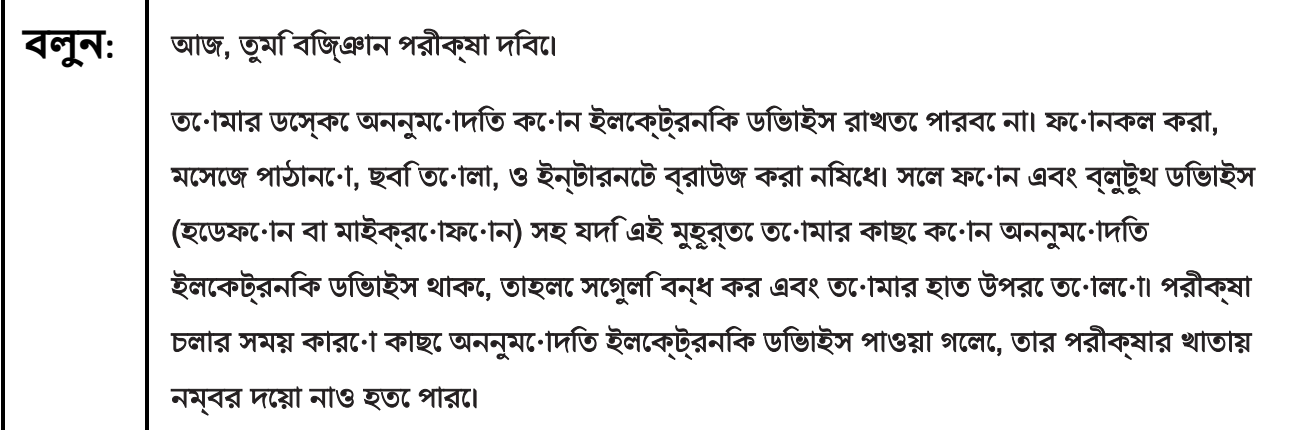

If a student raises their hand, collect the electronic device (or follow the school/district policy) and store it until testing for all students has been completed and all secure materials have been collected. Certain electronic devices may be allowed for accommodations purposes only during testing. Please contact your STC immediately if there are questions regarding electronic devices.

# **Checking Audio (for Students Needing Text-to-Speech Only)**

**বলুন:** নিশ্চিত কর যে তোমার হেডফোনগুলো প্লাগ-ইন করা হয়েছে এবং তুমি সেগুলো কানে পরেছো। তনোমার স্ক্রনি "Sign In" বাটনরে নচি "Test Audio"লখো একট লিংিক আছ। তুমতিনোমার হেডফোনের মাধ্যমে শুনতে পাচ্ছ তা নিশ্চিত করতে লিংকটি নির্বাচন কর এবং ভলিউম সর্বোচ্চ পর্যায়ে ঠিক করে নাও। পরীক্ষা শুরু করার পরেও তুমি ভলিউম ঠিক করতে পারবে। টেক্সট-টু-স্পিচ সেটিংস TestNav-এ প্রতিটি পরীক্ষার প্রশ্নের ডানদিকে TTS বক্সের ভিতরে অবস্থিত। TTS বক্সে পড়ার গতি ও ভলিউম নিয়ন্ত্রণ করার অপশন সহ বাটন রয়েছে।

A screenshot of the Test Audio function is provided. TAs should assist students with audio adjustments as needed.

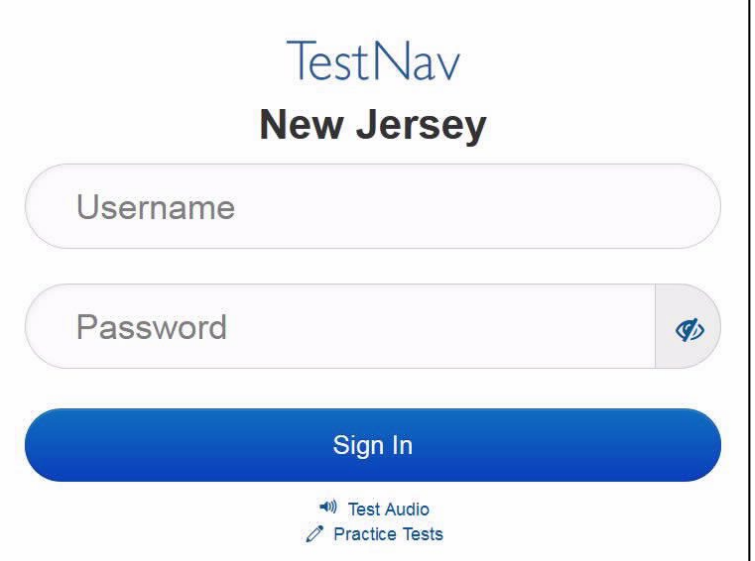

### **Instructions for Logging in**

Ē

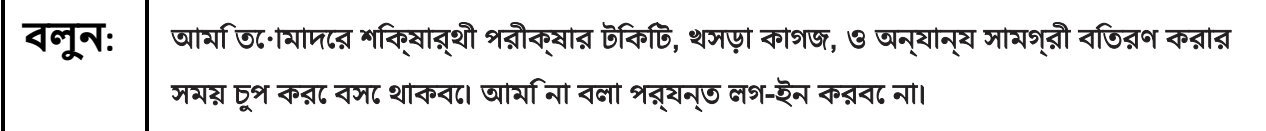

Distribute testing tickets, scratch paper, pencils, and approved accessibility and accommodations tools, if needed, for certain students. As an optional item for science, handheld calculators may be provided.

**Note:** Handheld calculators must be handled in accordance with the policies outlined in the *Spring 2024 Test Administrator Manual* and in the *Calculator Policy* which are available on the [New Jersey Assessments](https://nj.mypearsonsupport.com/)  [Resource Center](https://nj.mypearsonsupport.com/) under **Educator Resources > Test Administration Resources**.

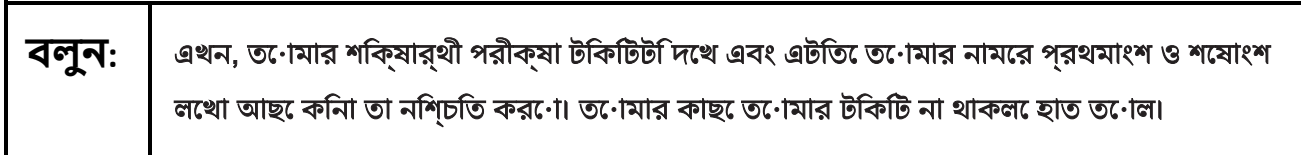

### **NJSLA–S Grade 5 CBT 2024**

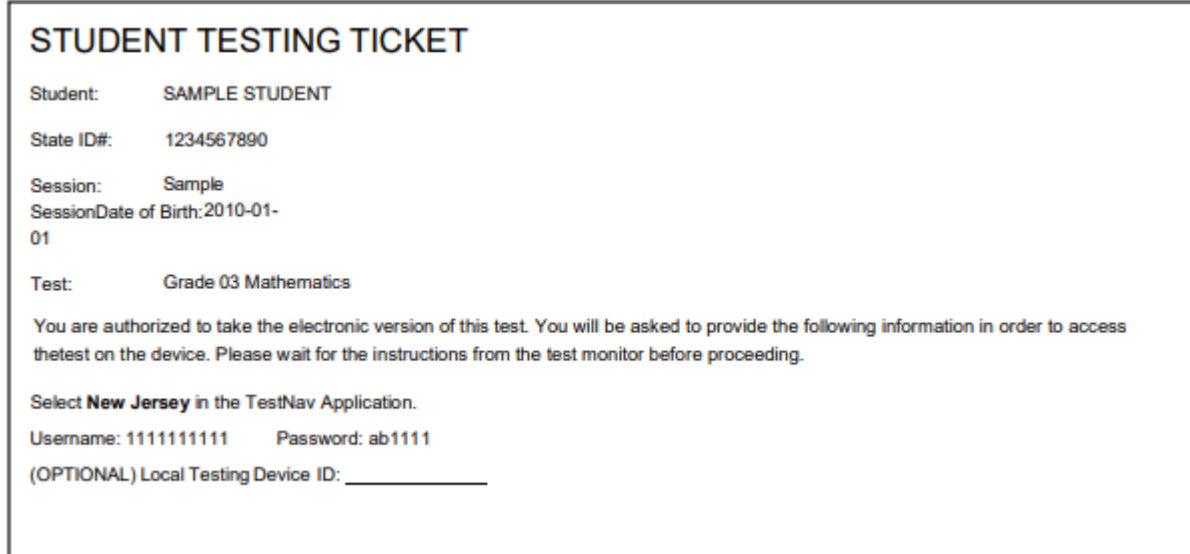

If a student has the wrong ticket, provide the correct student testing ticket to the student. If the correct student testing ticket is missing, contact your STC.

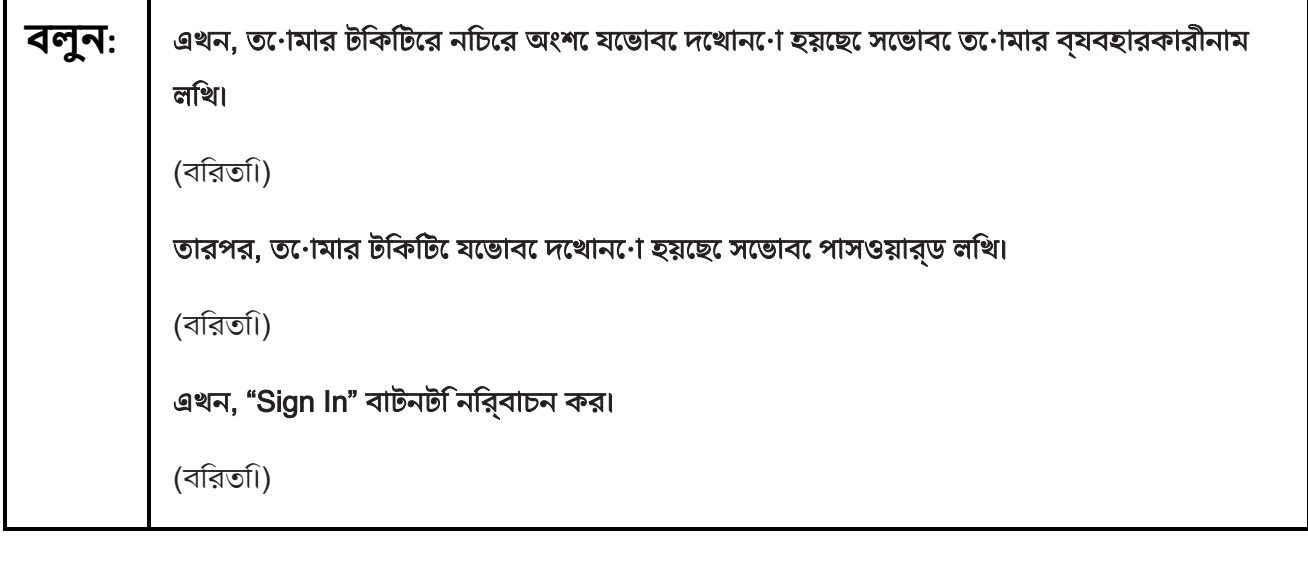

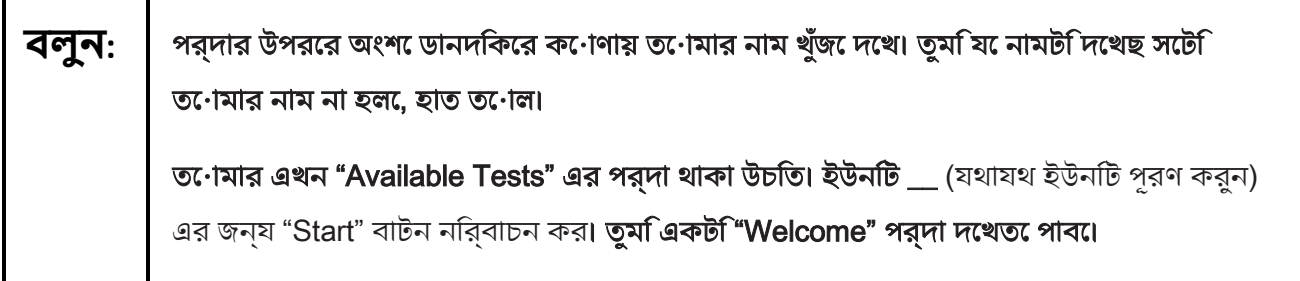

Circulate throughout the room to make sure all students have successfully logged in. Retype the username and password for a student, if necessary. Passwords are not case-sensitive. If any students do not see their correct name on the login screen, close TestNav, reopen it, and log the students back in with the correct student testing ticket.

### **Instructions for Administering Each Unit**

**বলুন:** পর্দার মাঝখানের "Start Test Now" বক্সটি নির্বাচন করো। আমি স্ক্রিনে নির্দেশনা পড়ার সময় অনুসরণ করবে। অনুসরণ করার জন্য ডানদিকের স্ক্রল বার ব্যবহার করতে হতে পারে। আমি না বলা পর্যন্ত "Start Section" বাটনটি নির্বাচন করবে না।

# **বলুন:** আজ, তুমি গ্রেড 5 নিউ জার্সি স্টুডেন্ট লার্নিং অ্যাসেসমেন্ট-সায়েন্স (NJSLA-S) টেস্টের ইউনিট \_\_\_\_\_\_ (যথাযথ ইউনিট পূরণ করুন) এর পরীক্ষা দেবে। তোমার ব্যবহারের জন্য টুলবারে একটি ক্যালকুলেটর দেয়া হয়েছে।

প্রত্যেক প্রশ্ন পড়বে, তারপর প্রত্যেক প্রশ্নের উত্তর দেয়ার জন্য নির্দেশনা অনুসরণ করবে। যদি কোনো প্রশ্নে তোমার কাজ দেখাতে বা ব্যাখ্যা করতে বলা হয়, তাহলে সম্পূর্ণ কৃতত্িব পাওয়ার জন্য ত•োমাক েঅবশ্যই তা করত েহব। যদতিুমকি•োন•ো প্রশ্নরে উত্তর না জান•ো, তুমসিটে বুকমার্ক করত পোর•ো এবং পরবর্তী প্রশ্ন েচল যেতে পার•ো। যদতিূম**ি** নির্ধারিত সময়ের আগেই উত্তর দেয়া শেষ করে ফেল, তাহলে তোমার উত্তরগুলো রিভিউ করতে পারণে এবং তণোমার বুকমার্ক কররে রাখা যকেণেনণে প্রশ্নরে উত্তর দতি পোর।

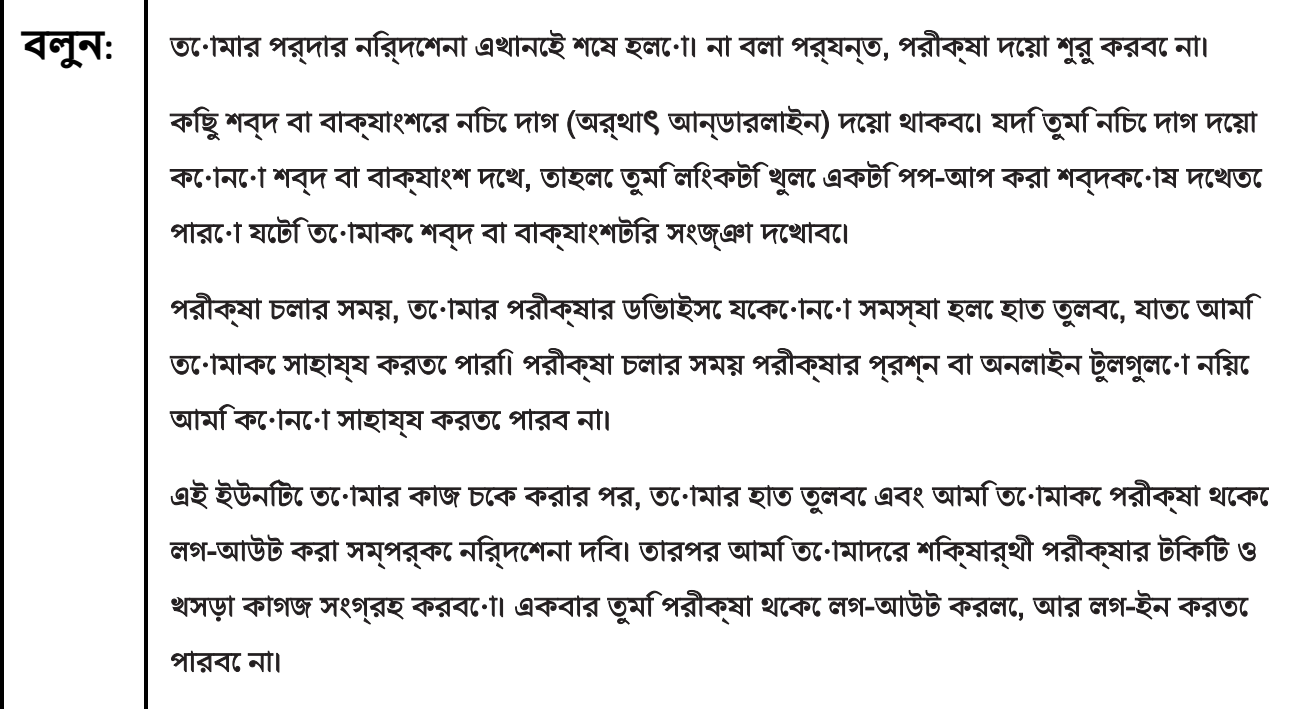

# **NJSLA–S Grade 5 CBT 2024**

Read from Option A, B, or C based on local policy (contact your STC with any questions).

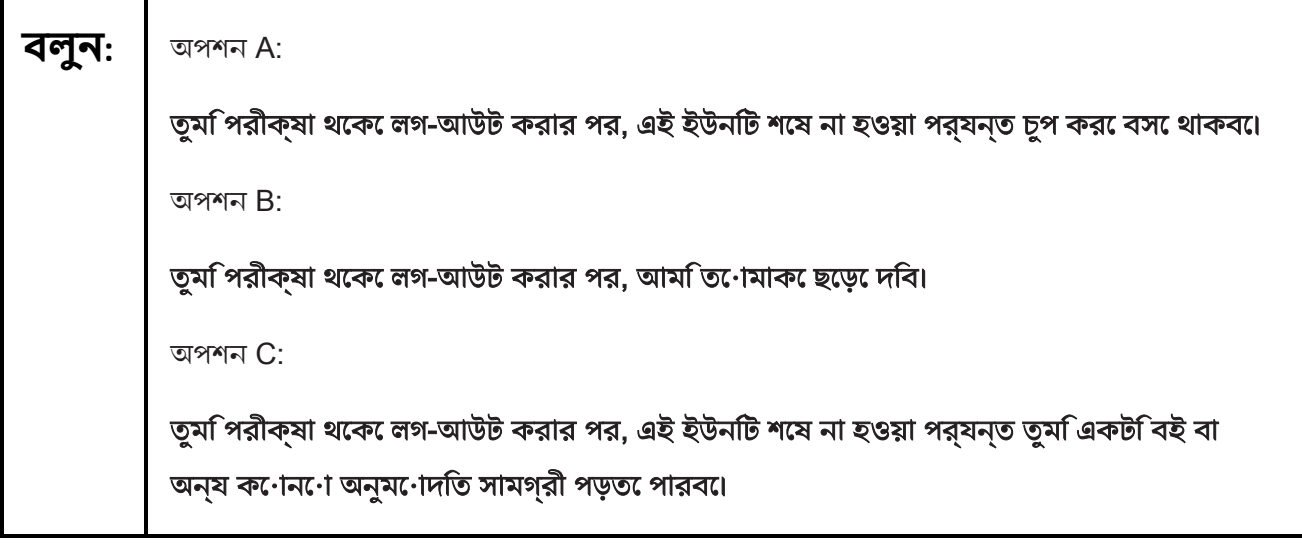

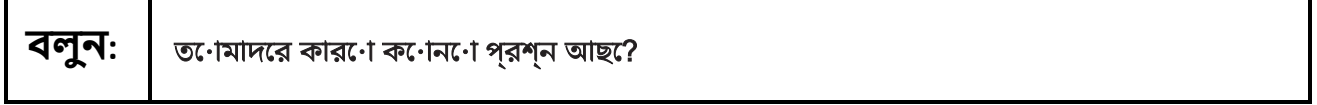

Answer any questions.

## **Instructions for Starting the Test**

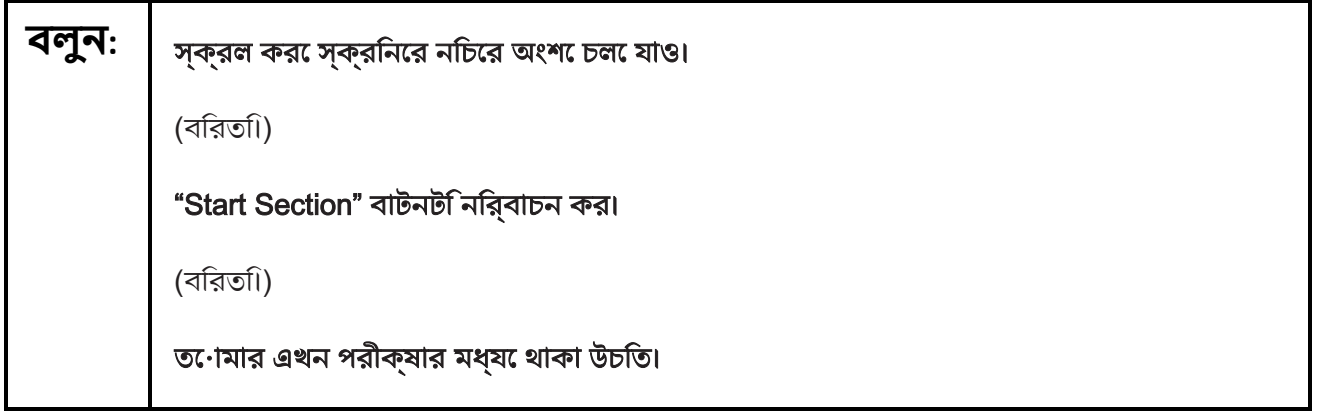

Pause to make sure all students are in the correct unit.

**Regular time:**

Ë

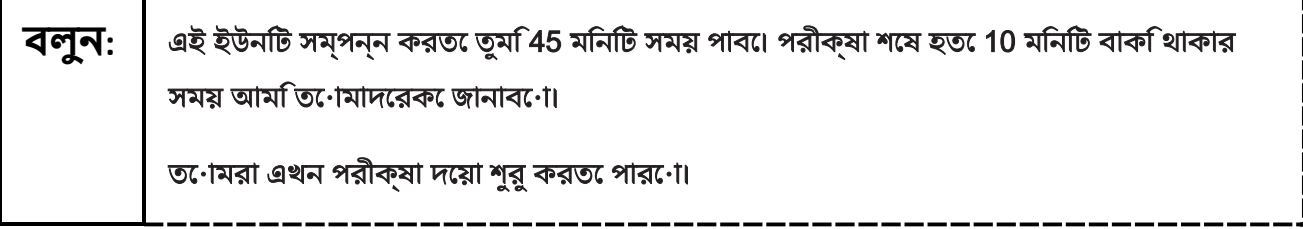

+--------------------------------

#### **For extended time students only:**

If students are testing with extended time accommodations, it may be necessary to adjust the amount of time students will have to complete this unit. Refer to the student's accommodations.

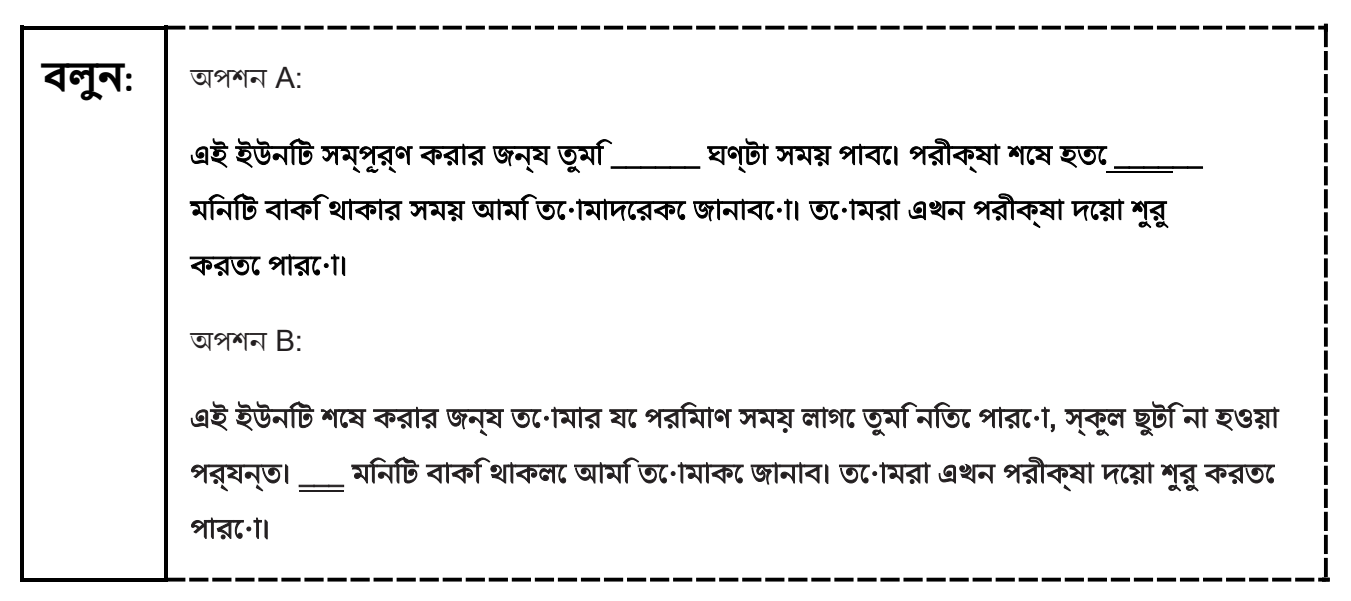

Write the starting time and stopping time in the timing box (**Figure 2.0** of the *Spring 2024 Test Administrator Manual* Timing Box Example). Actively proctor while students are testing:

- Redirect students as necessary (**Section 2.9.1**).
- If technology issues occur during testing, assist students as needed. Follow the protocol in **Section 4.3**, as applicable, if any technology issues cause a disruption.
- Assist students in logging out of TestNav as they complete the unit (**Section 4.4**).
- Collect test materials as students complete testing (**Section 2.10**).
- If students have questions about an item, tell them, "Do the best you can." (**Section 2.8**)
- If students indicate that a test item is not functioning appropriately, refer to **Section 4.3.1.**
- Ensure that any absent students are locked out of the unit.

### **Instructions for Taking a Break During Testing**

The following are permitted during test administration at the discretion of the TA:

- One stretch break of up to three minutes is allowed for the entire classroom during testing for each unit. The stopping time should be adjusted by no more than three minutes if there is a stretch break.
- Individual restroom breaks are allowed during testing (do not adjust; stop time except for students who have frequent breaks in accordance with row 2f of Table 2, Administrative Considerations, in the *NJSLA and NJGPA Accessibility Features and Accommodations (AF&A) Manual,* which is available at the [New Jersey Assessments Resource Center,](https://nj.mypearsonsupport.com/) located under **Educator Resources > Test Administration Resources)**.

TAs must adhere to the following security measures:

- Students must be supervised at all times during breaks.
- Student screens must not be visible to other students.
- Students are **not permitted to talk to each other** during testing or breaks during testing.

# **NJSLA–S Grade 5 CBT 2024**

• Students are **not permitted** to use unauthorized electronic devices, play games, or engage in activities that may compromise the validity of the test.

If taking a three-minute stand-and-stretch break during the unit:

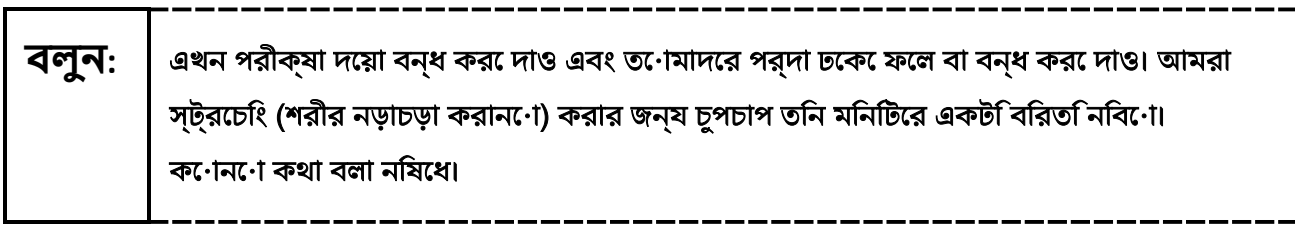

After taking a classroom break, be sure students are seated and device screens are visible.

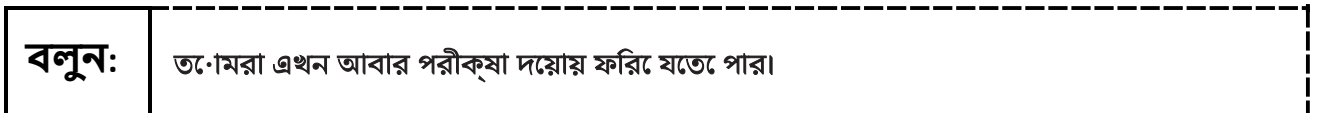

### **Instructions for When 10 Minutes of Unit Time Remain**

When 10 minutes of unit time remain (**Note:** Do not read the following text to students with an extended time accommodation.):

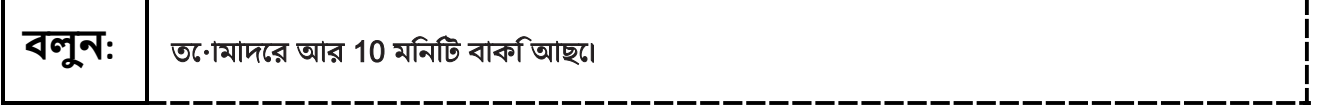

Continue to actively proctor while students are testing.

### **Instructions for Ending the Unit**

When the unit time is finished, read the following (optional) "**Say**" box if there are students still actively testing. If a second unit will be administered after a short break, stop the directions after the students submit their final answers. Do not have students log out of TestNav. For the next unit, start at "Find your name…" at the end of the Instructions for Logging In section.

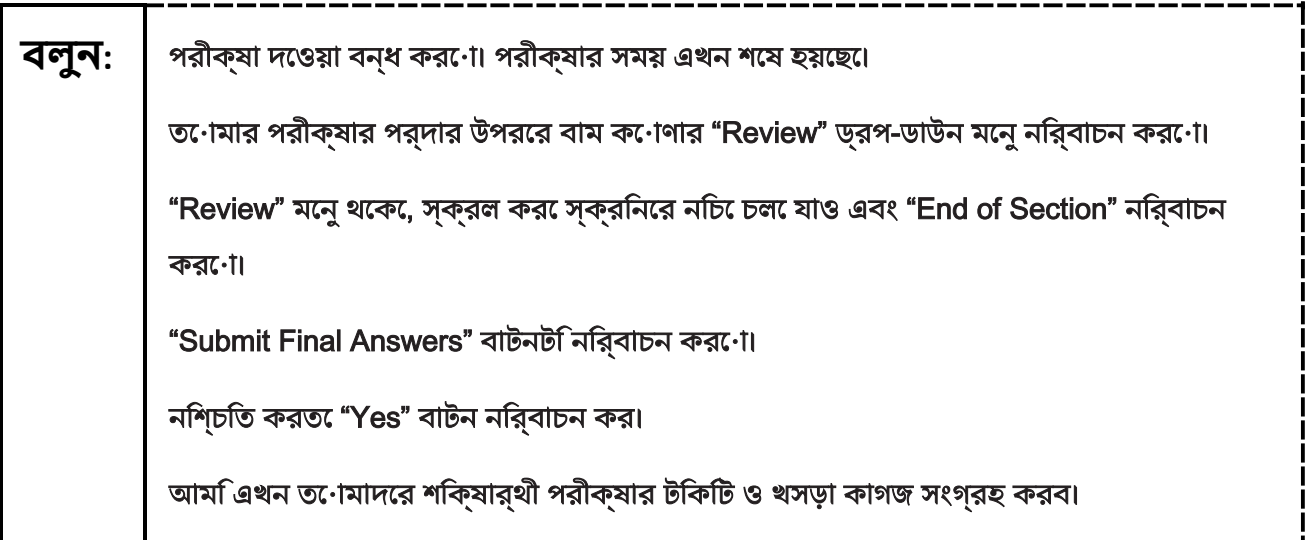

Circulate throughout the room to make sure all students have successfully logged off. To log off, select the "User dropdown menu" at the top right corner and select "Sign out of TestNav." Then, collect student testing tickets and scratch paper. Also, collect any handheld calculators that were used.

- Ensure all students are in **Completed** status for the unit in PearsonAccess<sup>next</sup> at the end of the unit.
- Return all test materials to your STC. Report any missing materials and absent students.
- Report any testing irregularities to your STC.

If more than one unit is being administered on the same day, allow students to take a short break (e.g., restroom break or stretch break) or extended break (e.g., lunch). Once students have returned and are seated, read the appropriate script to move on to the next unit.

# **NJSLA–S Grade 8 CBT 2024**

# <span id="page-11-0"></span>**Grade 8 Science**

### **Using the Test Administrator Script**

The administration script in this document will be used for all units of the NJSLA–S. The script must be used with the *Spring 2024 Test Administrator Manual*. On the first read-through, Test Administrators (TAs) are required to adhere to this script for administering the NJSLA–S. Read word-for-word the bold instructions in each "**Say**" box to students. Do not modify or paraphrase the wording in the "**Say**" boxes. Some of the "**Say**" boxes are outlined with a dashed line and should be read aloud **only** if they are applicable to the students testing. Some directions may differ slightly by unit and are noted within the administration script. Text that is outside the **"Say"** boxes includes directions for Test Administrators to follow and should not be read to students.

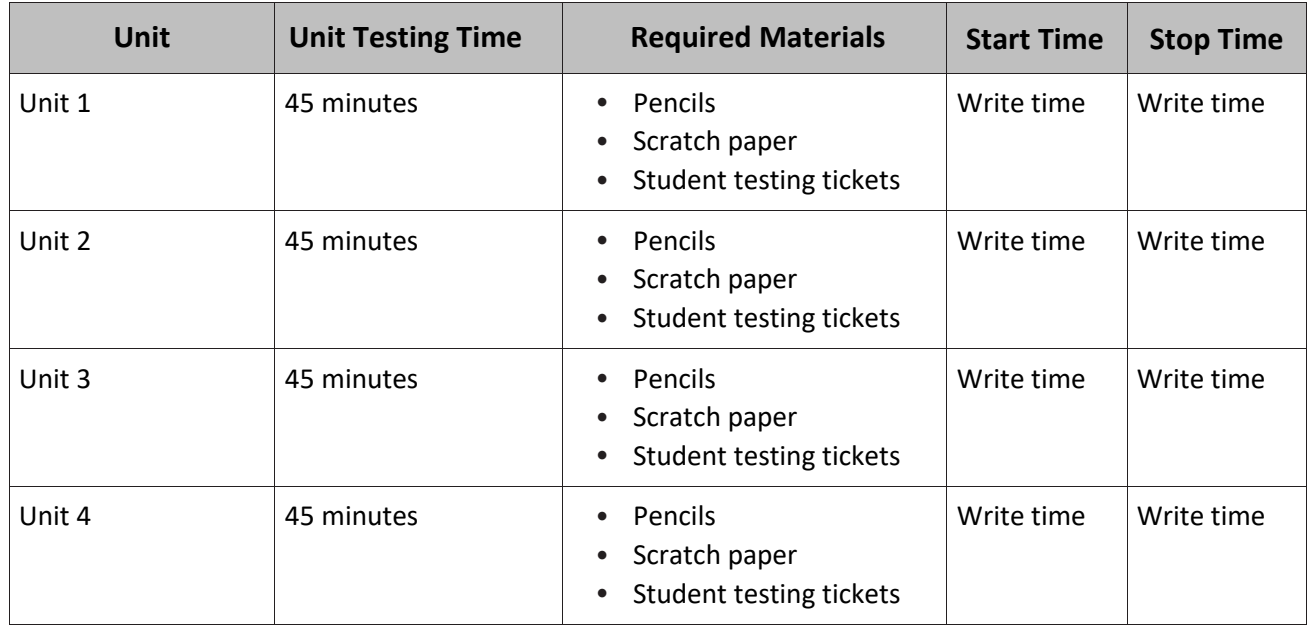

### **Grade 8 Science Testing Times and Materials – All Units**

Before students can begin testing, the test session must be started in PearsonAccess<sup>next</sup>. Additionally, the unit must be unlocked (refer to **Section 4.2** of the *Spring 2024 Test Administrator Manual* for more information). Speak to your School Test Coordinator (STC) to determine who will complete these two tasks prior to testing. TAs must make sure all testing devices are turned on and have the TestNav app open. Make sure all testing devices display the **Sign-In** screen as shown under the Checking Audio section. Make sure headphones are plugged in for all students using text-to-speech and do an audio check prior to launching TestNav.

It is critical to ensure that students have the appropriate accessibility features and accommodations prior to testing. To verify student accessibility features and accommodations, reach out to the School or District Test Coordinator. Refer to **Section 6.1** and **Section 6.2** of the *Spring 2024 Test Administrator Manual* for further instructions on how to check accessibility features and accommodations.

# **Test Administrator Script**

### **Instructions for Preparing to Test**

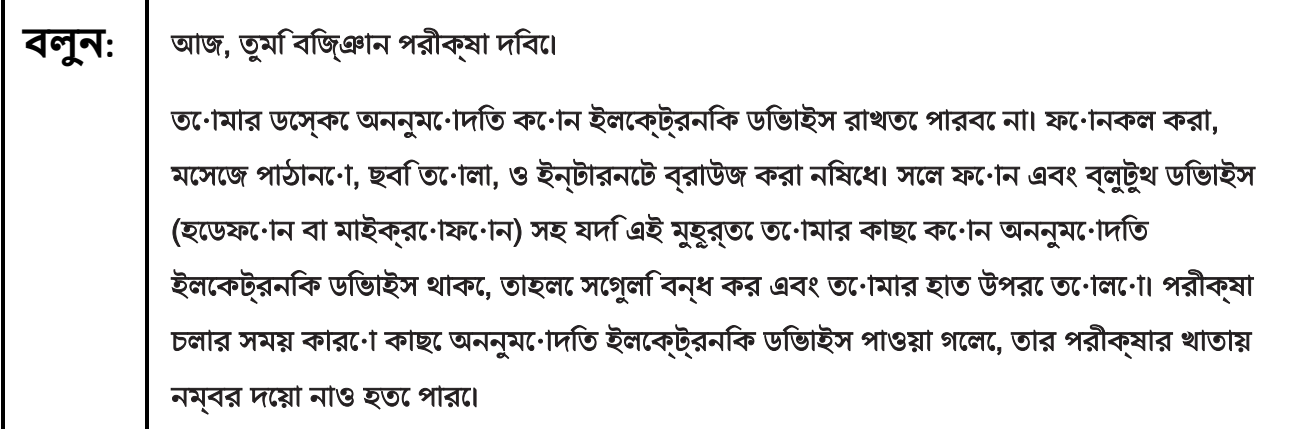

If a student raises their hand, collect the electronic device (or follow the school/district policy) and store it until testing for all students has been completed and all secure materials have been collected. Certain electronic devices may be allowed for accommodations purposes only during testing. Please contact your STC immediately if there are questions regarding electronic devices.

# **Checking Audio (for Students Needing Text-to-Speech Only)**

**বলুন:** নিশ্চিত কর যে তোমার হেডফোনগুলো প্লাগ-ইন করা হয়েছে এবং তুমি সেগুলো কানে পরেছো। ত**োমার স্ক্রনি**ে "Sign In" বাটনরে নচিে "Test Audio"লখো একট**িলংিক আছ**ে। তুমতি োমার হেডফোনের মাধ্যমে শুনতে পাচ্ছ তা নিশ্চিত করতে লিংকটি নির্বাচন কর এবং ভলিউম সর্বোচ্চ পর্যায়ে ঠিক করে নাও। পরীক্ষা শুরু করার পরেও তুমি ভলিউম ঠিক করতে পারবে। টেক্সট-টু-স্পিচ সেটিংস TestNav-এ প্রতিটি পরীক্ষার প্রশ্নের ডানদিকে TTS বক্সের ভিতরে অবস্থিত। TTS বক্সে পড়ার গতি ও ভলিউম নিয়ন্ত্রণ করার অপশন সহ বাটন রয়েছে।

A screenshot of the **Test Audio** function is provided. TAs should assist students with audio adjustments as needed.

### **NJSLA–S Grade 8 CBT 2024**

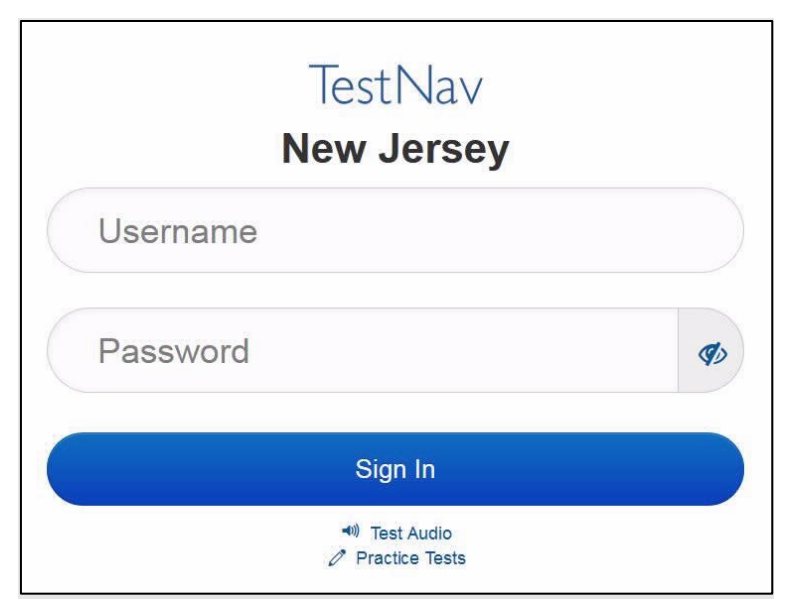

### **Instructions for Logging in**

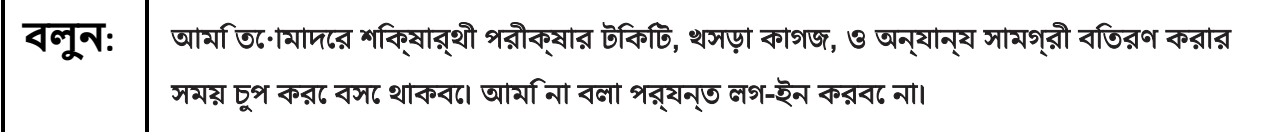

Distribute testing tickets, scratch paper, pencils, and approved accessibility and accommodations tools, if needed, for certain students. As an optional item for science, handheld calculators may be provided. Periodic tables may also be distributed if the school has chosen to print them.

**Note:** Handheld calculators must be handled in accordance with the policies outlined in the *Spring 2024 Test Administrator Manual* and in the *Calculator Policy* which are available on the [New Jersey Assessments](https://nj.mypearsonsupport.com/)  [Resource Center](https://nj.mypearsonsupport.com/) **under Educator Resources > Test Administration Resources**.

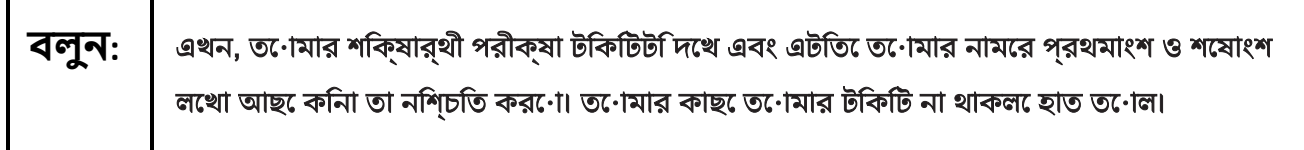

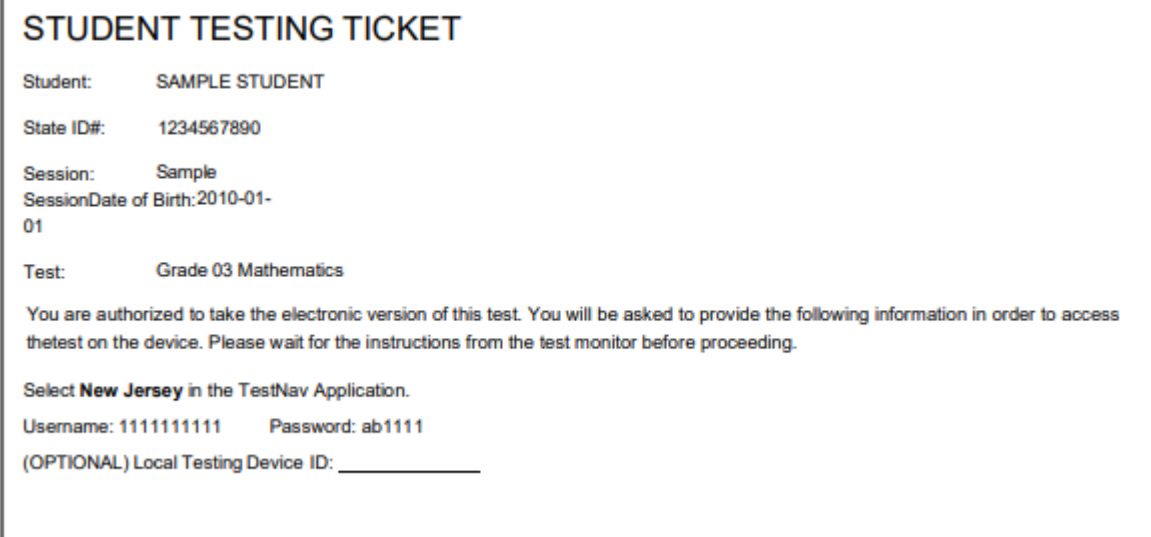

If a student has the wrong ticket, provide the correct student testing ticket to the student. If the correct student testing ticket is missing, contact your STC.

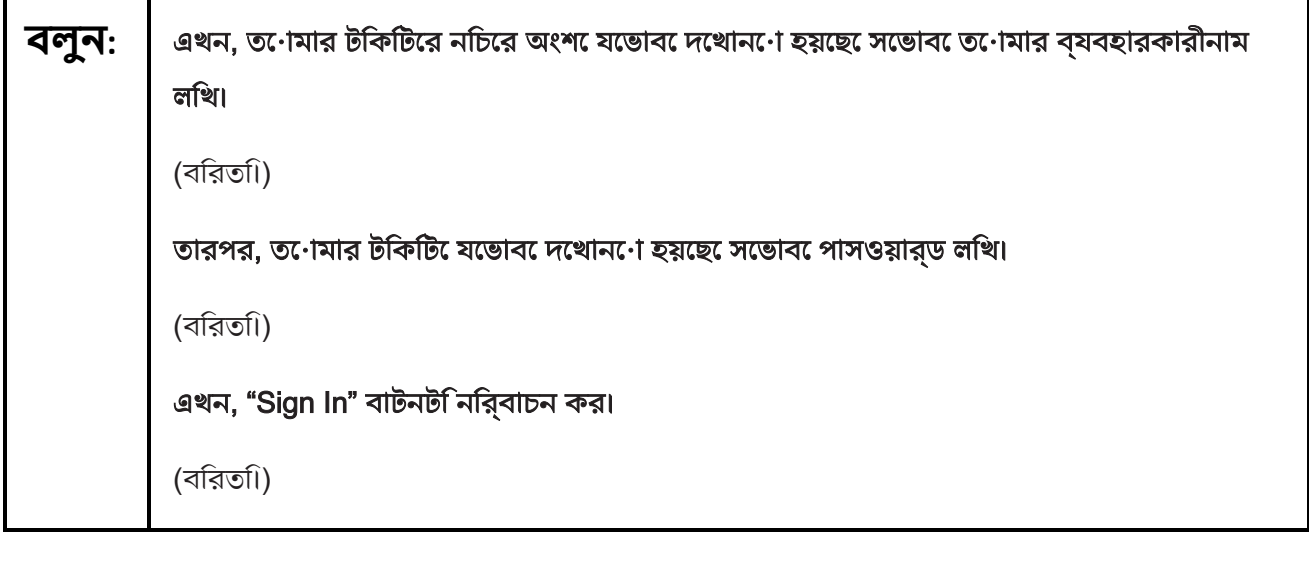

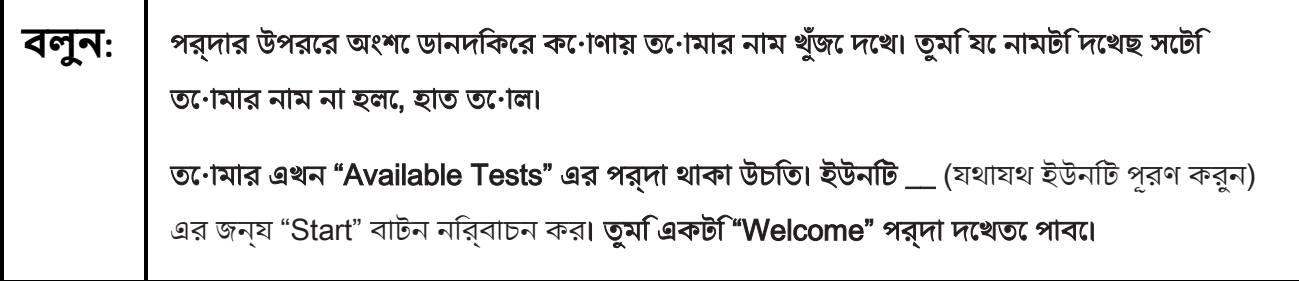

Circulate throughout the room to make sure all students have successfully logged in. Retype the username and password for a student, if necessary. Passwords are not case-sensitive. If any students do not see their correct name on the login screen, close TestNav, reopen it, and log the students back in with the correct student testing ticket.

# **NJSLA–S Grade 8 CBT 2024**

### **Instructions for Administering Each Unit**

**বলুন:** পর্দার মাঝখানের "Start Test Now" বক্সটি নির্বাচন করো। আমি স্ক্রিনে নির্দেশনা পড়ার সময় অনুসরণ করবে। অনুসরণ করার জন্য ডানদিকের স্ক্রল বার ব্যবহার করতে হতে পারে। আমি না বলা পর্যন্ত "Start Section" বাটনটি নির্বাচন করবে না।

# **বলুন:** আজ, তুমি গ্রেড 8 নিউ জার্সি স্টুডেন্ট লার্নিং অ্যাসেসমেন্ট-সায়েন্স (NJSLA-S) টেস্টের ইউনিট \_\_\_\_\_\_ (যথাযথ ইউনিট পূরণ করুন) এর পরীক্ষা দেবে। তুমি একটি ক্যালকুলেটর এবং পরযায় সারণী ব্যবহার করত েপারব।ে ত•োমার ব্যবহাররে জন্য টুলবার েএকটক ি্যালকুলটের দয়ো হয়েছে। প্রদর্শনী ট্যাবে একটি পর্যায় সারণী দেওয়া হয়েছে। প্রত্যেক প্রশ্ন পড়বে, তারপর প্রত্যেক প্রশ্নের উত্তর দেয়ার জন্য নির্দেশনা অনুসরণ

করব।ে যদবিিন নোনো প্রশ্ন েত োমার কাজ দখোত েবা ব্যাখ্যা করত েবলা হয়, তাহল সেম্পূর্ণ কৃতত্িব পাওয়ার জন্য ত∙োমাক েঅবশ্যই তা করত েহব।

যদি তুমি কোনো প্রশ্নের উত্তর না জানো, তুমি সেটি বুকমার্ক করতে পারো এবং পরবর্তী প্রশ্নে চলে যেতে পারো। যদি তুমি নির্ধারিত সময়ের আগেই উত্তর দেয়া শেষ করে ফেল, তাহলে তনোমার উত্তরগুলনো রভিউি করত পারনো এবং তনোমার বুকমার্ক করে রাখা যকেনোননো প্রশ্নরে উত্তর দিতে পার।

**বলুন: │** ত•োমার পর্দার নরি্দশেনা এখানইে শষে হল•ো। না বলা পর্যন্ত, পরীক্ষা দয়ো শুরু করব েনা। কিছু শব্দ বা বাক্যাংশের নিচে দাগ (অর্থা**ৎ** আন্ডারলাইন) দেয়া থাকবে। যদি তুমি নিচে দাগ দেয়া কোনো শব্দ বা বাক্যাংশ দেখ, তাহলে তুমি লিংকটি খুলে একটি পপ-আপ করা শব্দকোষ দেখতে পারো যেটি তোমাকে শব্দ বা বাক্যাংশটির সংজ্ঞা দেখাবে। পরীক্ষা চলার সময়, তোমার পরীক্ষার ডিভাইসে যেকোনো সমস্যা হলে হাত তুলবে, যাতে আমি তনোমাক েসাহায্য করত েপারা। পরীক্ষা চলার সময় পরীক্ষার প্রশ্ন বা অনলাইন টুলগুলনে নয়ি আমি কোনো সাহায্য করতে পারব না। এই ইউনটি তেোমার কাজ চকে করার পর, ত∙োমার হাত তুলব েএবং আমতি∙োমাক েপরীক্ষা থকে লগ-আউট করা সম্পর্ক েনর্িদেশনা দবি। তারপর আমতিোমাদেরে শকিষার্থী পরীক্ষার টকিটি ও খসড়া কাগজ সংগ্রহ করবো৷ একবার তুমি পরীক্ষা থেকে লগ-আউট করলে, আর লগ-ইন করতে পারবে না।

Read from Option A, B, or C based on local policy (contact your STC with any questions).

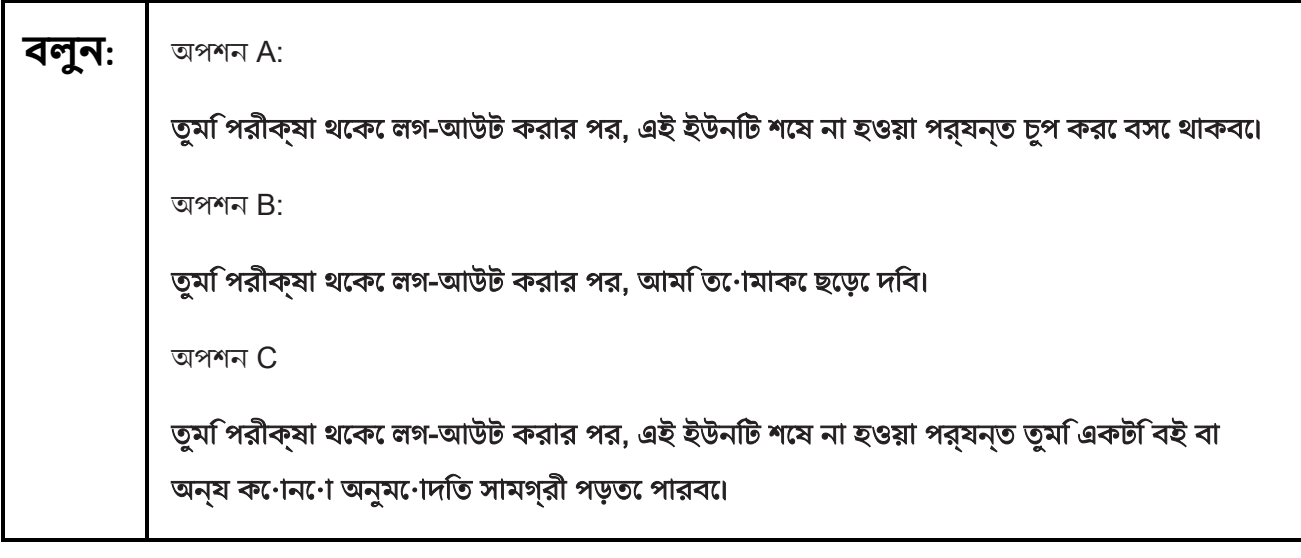

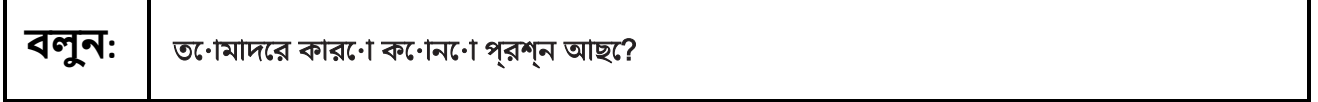

Answer any questions.

## **Instructions for Starting the Test**

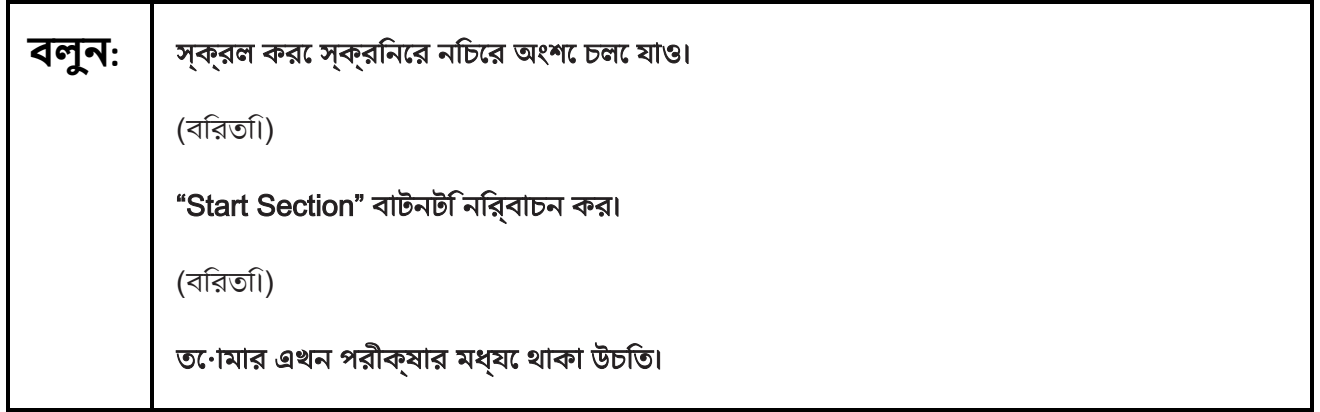

Pause to make sure all students are in the correct unit.

**Regular time:**

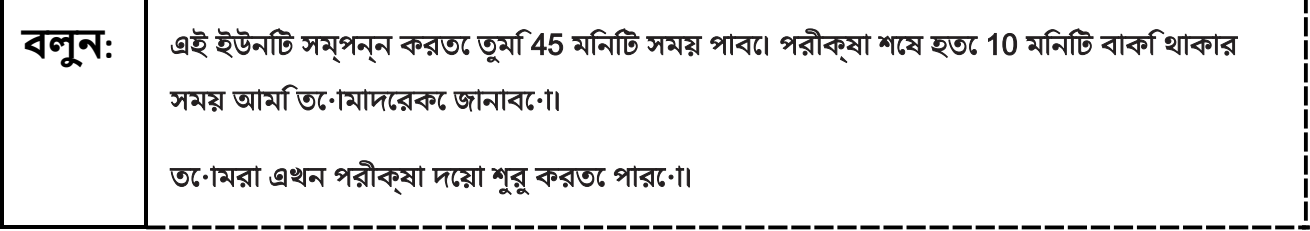

-4

# **NJSLA–S Grade 8 CBT 2024**

### **For extended time students only:**

If students are testing with extended time accommodations, it may be necessary to adjust the amount of time students will have to complete this unit. Refer to the student's accommodations.

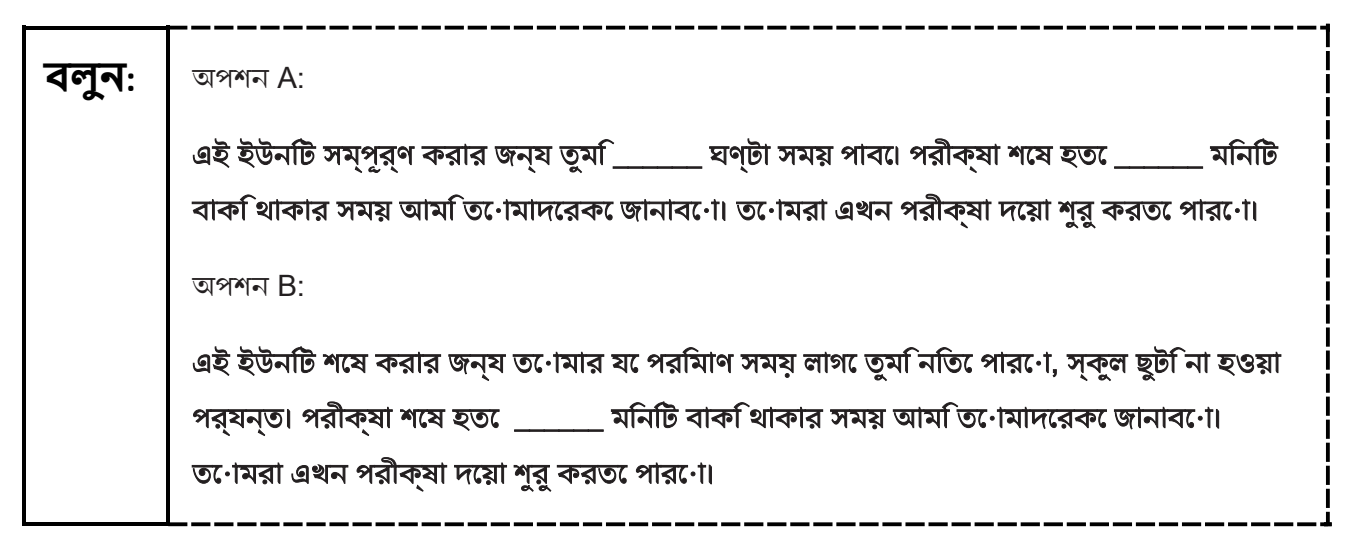

Write the starting time and stopping time in the timing box (**Figure 2.0** of the *Spring 2024 Test Administrator Manual* Timing Box Example). Actively proctor while students are testing:

- Redirect students as necessary (**Section 2.9.1**).
- If technology issues occur during testing, assist students as needed. Follow the protocol in **Section 4.3**, as applicable, if any technology issues cause a disruption.
- Assist students in logging out of TestNav as they complete the unit (**Section 4.4**).
- Collect test materials as students complete testing (**Section 2.10**).
- If students have questions about an item, tell them, "Do the best you can." (**Section 2.8**)
- If students indicate that a test item is not functioning appropriately, refer to **Section 4.3.1.**
- Ensure that any absent students are locked out of the unit.

### **Instructions for Taking a Break During Testing**

The following are permitted during test administration at the discretion of the TA:

- One stretch break of up to three minutes is allowed for the entire classroom during testing for each unit. The stopping time should be adjusted by no more than three minutes if there is a stretch break.
- Individual restroom breaks are allowed during testing (do not adjust; stop time except for students who have frequent breaks in accordance with row 2f of Table 2, Administrative Considerations, in the *NJSLA and NJGPA Accessibility Features and Accommodations (AF&A) Manual* which is available at the [New Jersey Assessments Resource Center,](https://nj.mypearsonsupport.com/) located under **Educator Resources > Test Administration Resources**).

TAs must adhere to the following security measures:

- Students must be supervised at all times during breaks.
- Student screens must not be visible to other students.
- Students are **not permitted to talk to each other** during testing or breaks during testing.
- Students are **not permitted** to use unauthorized electronic devices, play games, or engage in activities that may compromise the validity of the test.
- 17 Test Administrator Script for Computer-Based Testing

If taking a three-minute stand-and-stretch break during the unit:

# **বলুন:** এখন পরীক্ষা দেয়া বন্ধ করে দাও এবং তোমাদের পর্দা ঢেকে ফেল বা বন্ধ করে দাও। আমরা স্ট্রচেংি (শরীর নড়াচড়া করানণে) করার জন্য চুপচাপ তনি মনিটিরে একটব বরিতনিবিণে। কণেনণে কথা বলা নিষেধ।

After taking a classroom break, be sure students are seated and device screens are visible.

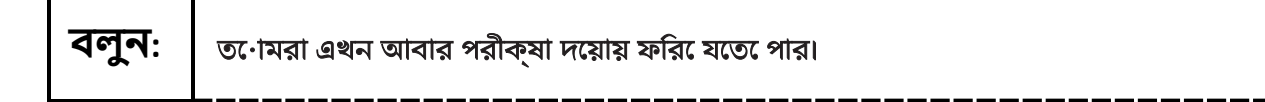

### **Instructions for When 10 Minutes of Unit Time Remain**

When 10 minutes of unit time remain (**Note:** Do not read the following text to students with an extended time accommodation.):

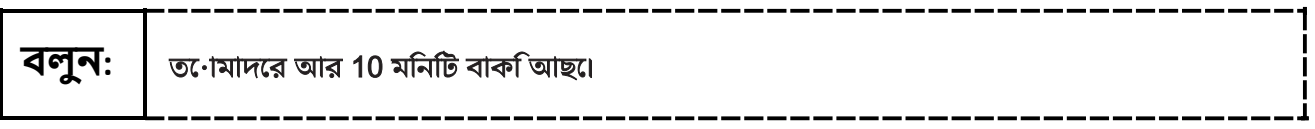

Continue to actively proctor while students are testing.

# **NJSLA–S Grade 8 CBT 2024**

### **Instructions for Ending the Unit**

When the unit time is finished, read the following (optional) "Say" box if there are students still actively testing. If a second unit will be administered after a short break, stop the directions after the students submit their final answers. Do not have students log out of TestNav. For the next unit, start at "Find your name…" at the end of the Instructions for Logging In section.

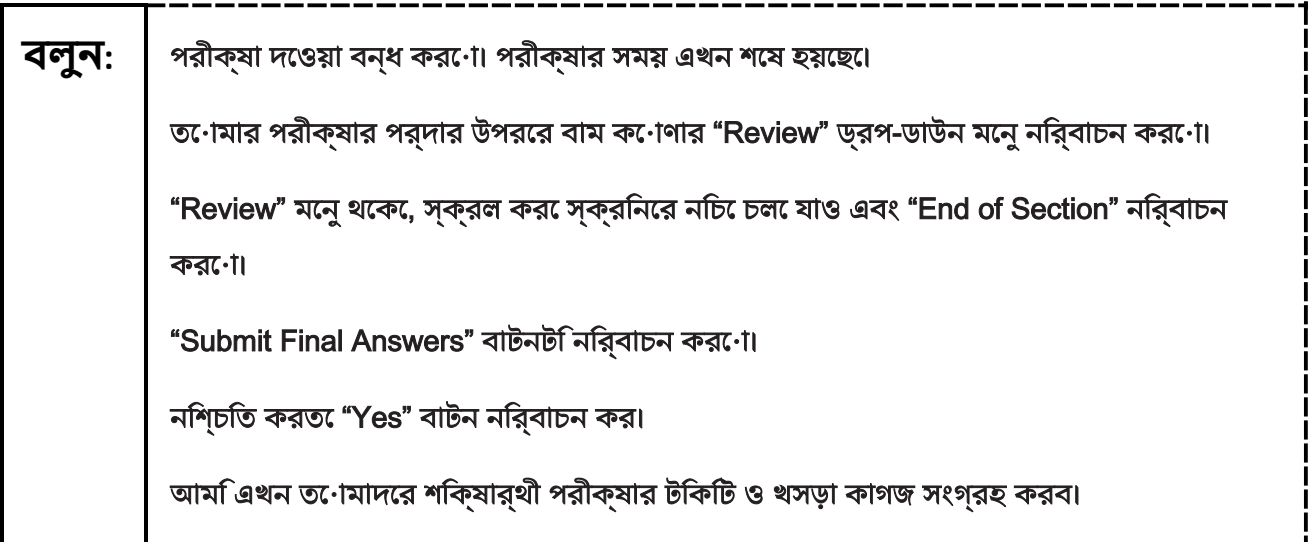

Circulate throughout the room to make sure all students have successfully logged off. To log off, select the "User dropdown menu" at the top right corner and select "Sign out of TestNav." Then, collect student testing tickets and scratch paper. Also, collect any handheld calculators and printed periodic tables that were used.

- Ensure all students are in **Completed** status for the unit in PearsonAccess<sup>next</sup> at the end of the unit.
- Return all test materials to your STC. Report any missing materials and absent students.
- Report any testing irregularities to your STC.

If more than one unit is being administered on the same day, allow students to take a short break (e.g., restroom break or stretch break) or extended break (e.g., lunch). Once students have returned and are seated, read the appropriate script to move on to the next unit.

# <span id="page-20-0"></span>**Grade 11 Science**

### **Using the Test Administrator Script**

The administration script in this document will be used for all units of the NJSLA–S. The script must be used with the *Spring 2024 Test Administrator Manual*. On the first read-through, Test Administrators (TAs) are required to adhere to this script for administering the NJSLA–S. Read word-for-word the bold instructions in each "**Say**" box to students. Do not modify or paraphrase the wording in the "**Say**" boxes. Some of the "**Say**" boxes are outlined with a dashed line and should be read aloud **only** if they are applicable to the students testing. Some directions may differ slightly by unit and are noted within the administration script. Text that is outside the **"Say"** boxes includes directions for Test Administrators to follow and should not be read to students.

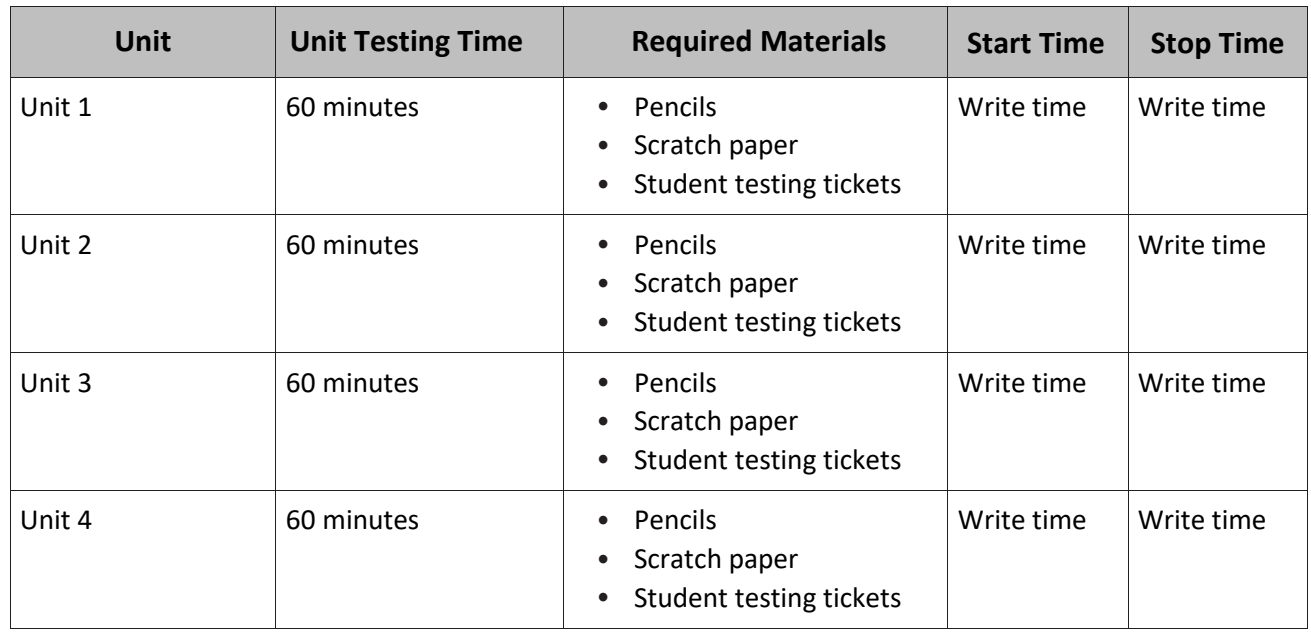

### **Grade 11 Science Testing Times and Materials—All Units**

Before students can begin testing, the test session must be started in PearsonAccess<sup>next</sup>. Additionally, the unit must be unlocked (refer to **Section 4.2** of the *Spring 2024 Test Administrator Manual* for more information). Speak to your School Test Coordinator (STC) to determine who will complete these two tasks prior to testing. TAs must make sure all testing devices are turned on and have the TestNav app open. Make sure all testing devices display the **Sign-In** screen as shown under the Checking Audio section. Make sure headphones are plugged in for all students using text-to-speech and do an audio check prior to launching TestNav.

It is critical to ensure that students have the appropriate accessibility features and accommodations prior to testing. To verify student accessibility features and accommodations, reach out to the School or District Test Coordinator. Refer to **Section 6.1** and **Section 6.2** of the *Spring 2024 Test Administrator Manual* for further instructions on how to check accessibility features and accommodations.

# **NJSLA–S Grade 11 CBT 2024**

# **Test Administrator Script**

### **Instructions for Preparing to Test**

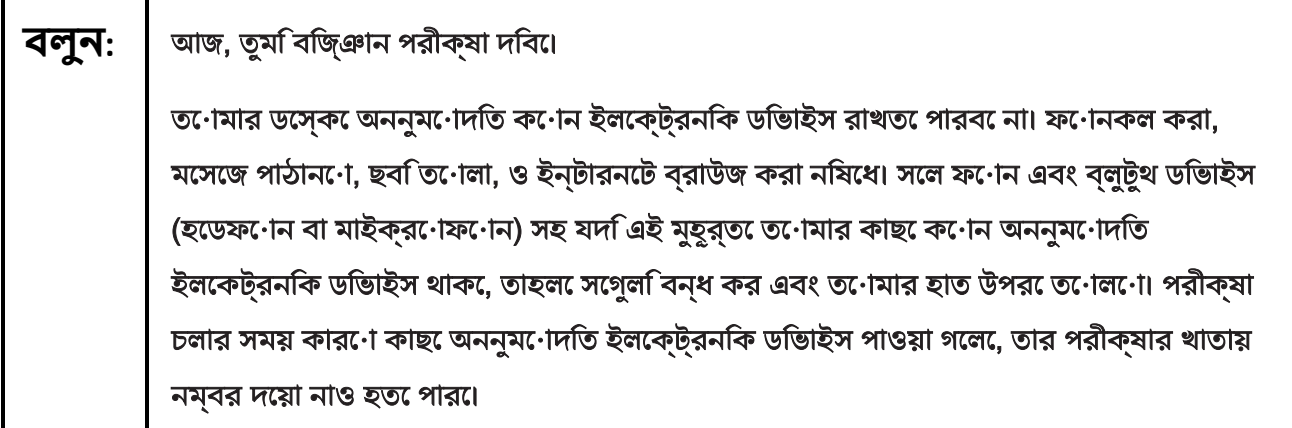

If a student raises their hand, collect the electronic device (or follow the school/district policy) and store it until testing for all students has been completed and all secure materials have been collected. Certain electronic devices may be allowed for accommodations purposes only during testing. Please contact your STC immediately if there are questions regarding electronic devices.

# **Checking Audio (for Students Needing Text-to-Speech Only)**

**বলুন:** নিশ্চিত কর যে তোমার হেডফোনগুলো প্লাগ-ইন করা হয়েছে এবং তুমি সেগুলো কানে পরেছো। তনোমার স্ক্রনি "Sign In" বাটনরে নচি "Test Audio"লখো একট লিংিক আছ। তুমতিনোমার হেডফোনের মাধ্যমে শুনতে পাচ্ছ তা নিশ্চিত করতে লিংকটি নির্বাচন কর এবং ভলিউম সর্বোচ্চ পর্যায়ে ঠিক করে নাও। পরীক্ষা শুরু করার পরেও তুমি ভলিউম ঠিক করতে পারবে। টেক্সট-টু-স্পিচ সেটিংস TestNav-এ প্রতিটি পরীক্ষার প্রশ্নের ডানদিকে TTS বক্সের ভিতরে অবস্থিত। TTS বক্সে পড়ার গতি ও ভলিউম নিয়ন্ত্রণ করার অপশন সহ বাটন রয়েছে।

A screenshot of the **Test Audio** function is provided. TAs should assist students with audio adjustments as needed.

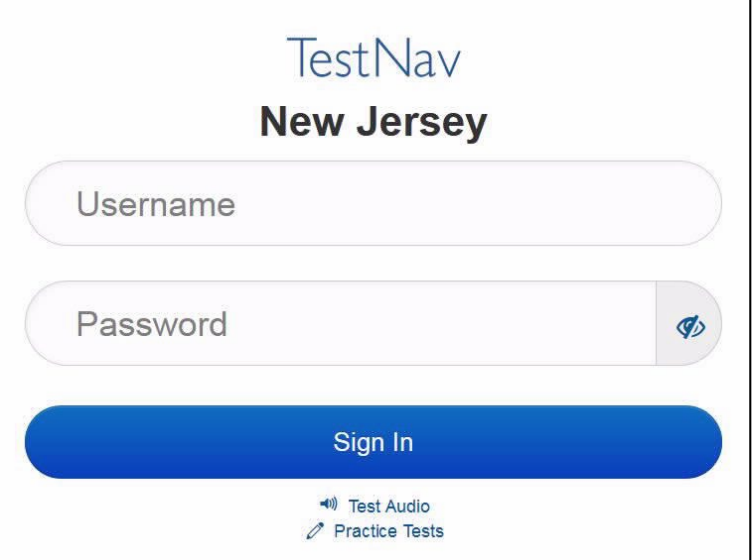

### **Instructions for Logging in**

Ē

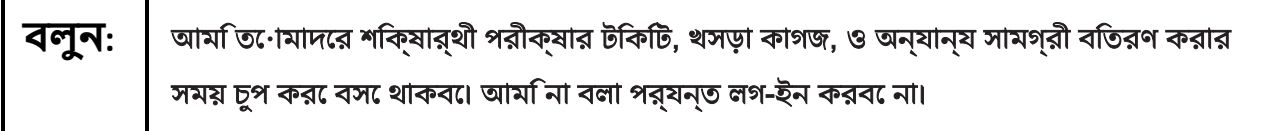

Distribute testing tickets, scratch paper, pencils, and approved accessibility and accommodations tools, if needed, for certain students. As an optional item for science, handheld calculators may be provided. Periodic tables may also be distributed if the school has chosen to print them.

**Note:** Handheld calculators must be handled in accordance with the policies outlined in the *Spring 2024 Test Administrator Manual* and in the *Calculator Policy* which are available on the [New Jersey Assessments](https://nj.mypearsonsupport.com/)  [Resource Center](https://nj.mypearsonsupport.com/) under **Educator Resources > Test Administration Resources**.

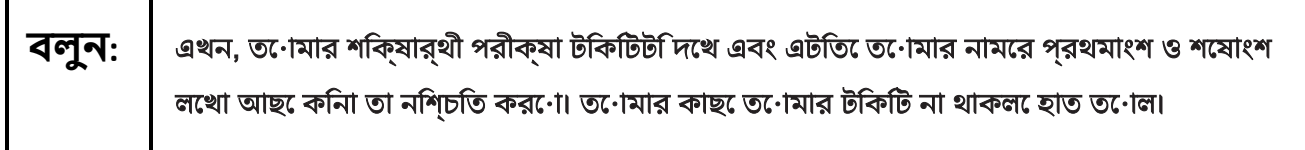

### **NJSLA–S Grade 11 CBT 2024**

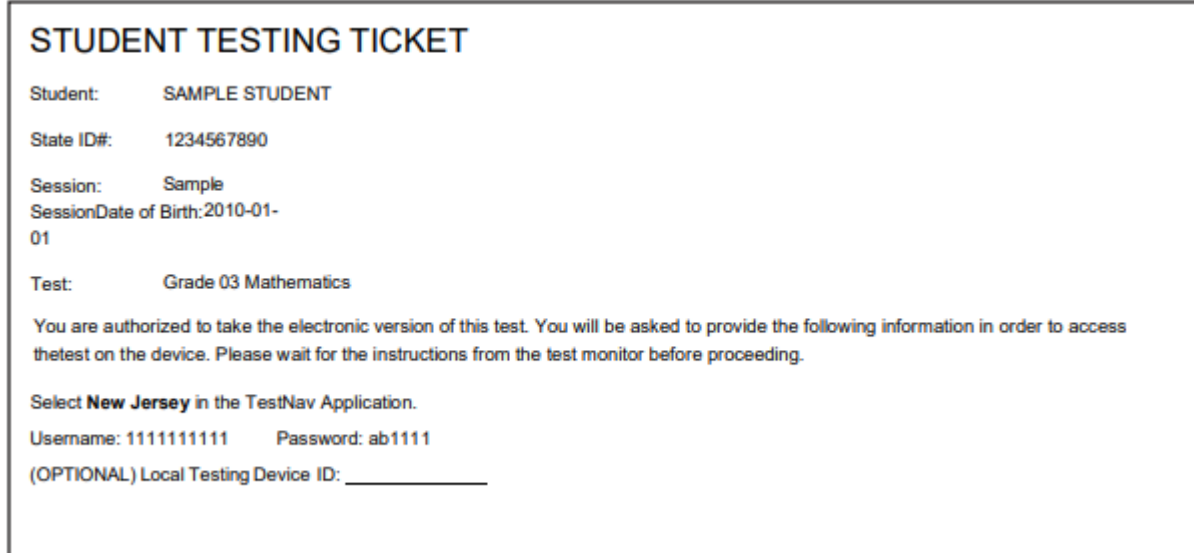

If a student has the wrong ticket, provide the correct student testing ticket to the student. If the correct student testing ticket is missing, contact your STC.

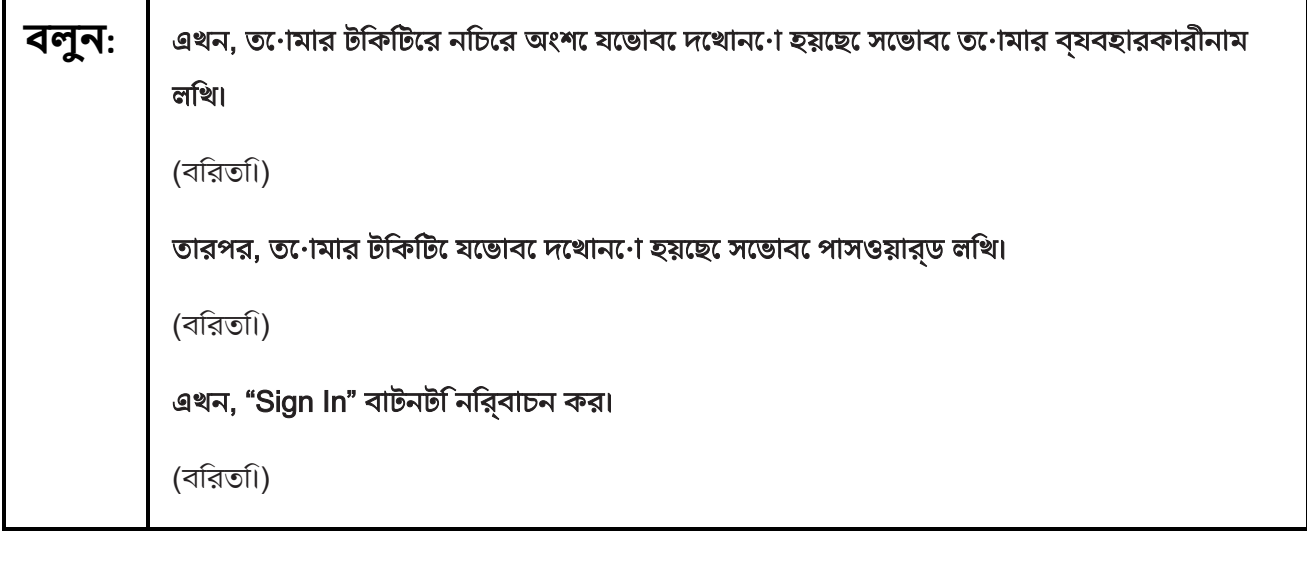

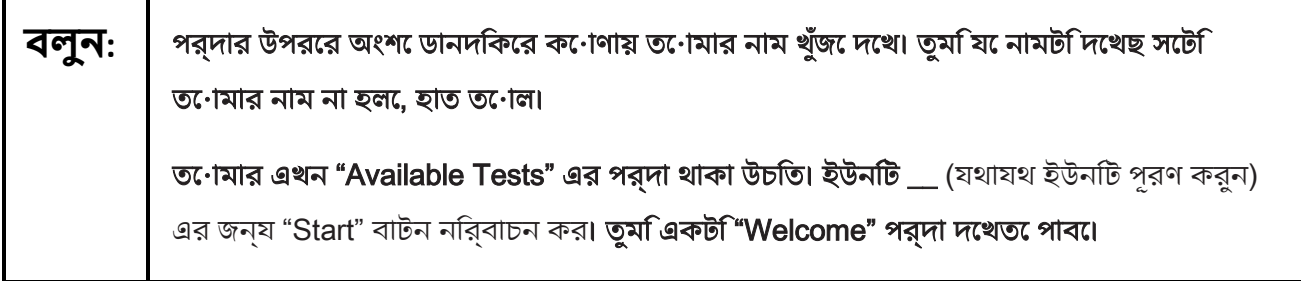

Circulate throughout the room to make sure all students have successfully logged in. Retype the username and password for a student, if necessary. Passwords are not case-sensitive. If any students do not see their correct name on the login screen, close TestNav, reopen it, and log the students back in with the correct student testing ticket.

### **Instructions for Administering Each Unit**

**বলুন:** পর্দার মাঝখানের "Start Test Now" বক্সটি নির্বাচন করো। আমি স্ক্রিনে নির্দেশনা পড়ার সময় অনুসরণ করবে। অনুসরণ করার জন্য ডানদিকের স্ক্রল বার ব্যবহার করতে হতে পারে। আমি না বলা পর্যন্ত "Start Section" বাটনটি নির্বাচন করবে না।

**বলুন:** আজ, তুমি গ্রেড 11 নিউ জার্সি স্টুডেন্ট লার্নিং অ্যাসেসমেন্ট-সায়েন্স (NJSLA-S) টেস্টের ইউনিট \_\_\_\_\_ (যথাযথ ইউনিট পূরণ করুন) এর পরীক্ষা দেবে। তুমি একটি ক্যালকুলেটর এবং পর্যায় সারণী ব্যবহার করত েপারব।ে ত•োমার ব্যবহাররে জন্য টুলবার েএকট**িক্যালকুলটের দ**য়ো হয়েছে। প্রদর্শনী ট্যাবে একটি পর্যায় সারণী দেওয়া হয়েছে। প্রত্যেক প্রশ্ন পড়বে, তারপর প্রত্যেক প্রশ্নের উত্তর দেয়ার জন্য নির্দেশনা অনুসরণ করব।ে যদবিিন নোনো প্রশ্ন েত োমার কাজ দখোত েবা ব্যাখ্যা করত েবলা হয়, তাহল সেম্পূর্ণ

কৃতিত্ব পাওয়ার জন্য তোমাকে অবশ্যই তা করতে হবে।

যদি তুমি কোনো প্রশ্নের উত্তর না জানো, তুমি সেটি বুকমার্ক করতে পারো এবং পরবর্তী প্রশ্নে চলে যেতে পারো। যদি তুমি নির্ধারিত সময়ের আগেই উত্তর দেয়া শেষ করে ফেল, তাহলে তনোমার উত্তরগুলনো রভিউি করত পারনো এবং তনোমার বুকমার্ক করে রাখা যকেনোননো প্রশ্নরে উত্তর দিতে পার।

**বলুন: │** তনোমার পর্দার নরি্দশেনা এখানইে শষে হলনো। না বলা পর্যন্ত, পরীক্ষা দয়ো শুরু করব েনা। কিছু শব্দ বা বাক্যাংশের নিচে দাগ (অর্থা**ৎ** আন্ডারলাইন) দেয়া থাকবে। যদি তুমি নিচে দাগ দেয়া কোনো শব্দ বা বাক্যাংশ দেখ, তাহলে তুমি লিংকটি খুলে একটি পপ-আপ করা শব্দকোষ দেখতে পারো যেটি তোমাকে শব্দ বা বাক্যাংশটির সংজ্ঞা দেখাবে। পরীক্ষা চলার সময়, তোমার পরীক্ষার ডিভাইসে যেকোনো সমস্যা হলে হাত তুলবে, যাতে আমি তনোমাক েসাহায্য করত েপারা। পরীক্ষা চলার সময় পরীক্ষার প্রশ্ন বা অনলাইন টুলগুলনে নয়ি আমি কোনো সাহায্য করতে পারব না। এই ইউনটি তেোমার কাজ চকে করার পর, ত∙োমার হাত তুলব েএবং আমতি োমাক পেরীক্ষা থকে লগ-আউট করা সম্পর্ক েনরি্দশেনা দবি। তারপর আমতিোমাদেরে শকি্ষার্থী পরীক্ষার টকিটি ও খসড়া কাগজ সংগ্রহ করবো৷ একবার তুমি পরীক্ষা থেকে লগ-আউট করলে, আর লগ-ইন করতে পারবে না।

# **NJSLA–S Grade 11 CBT 2024**

Read from Option A, B, or C based on local policy (contact your STC with any questions).

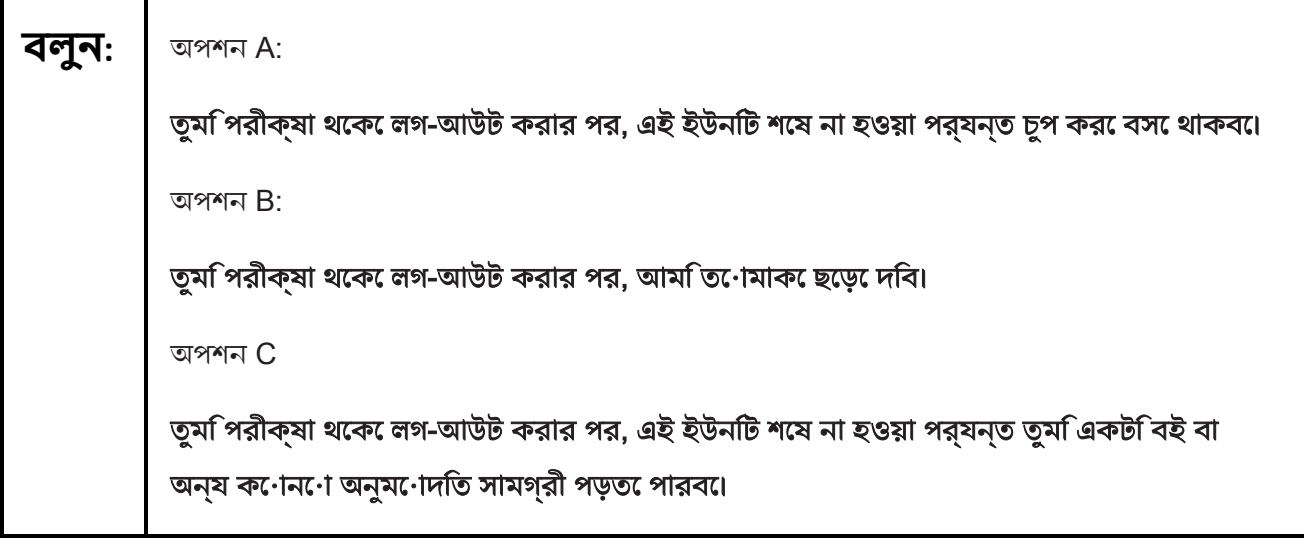

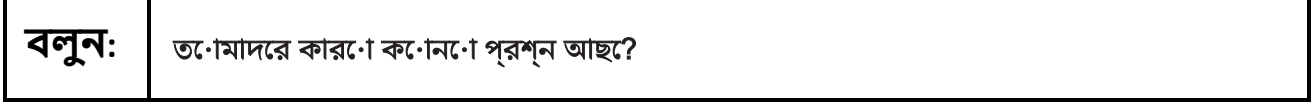

Answer any questions.

## **Instructions for Starting the Test**

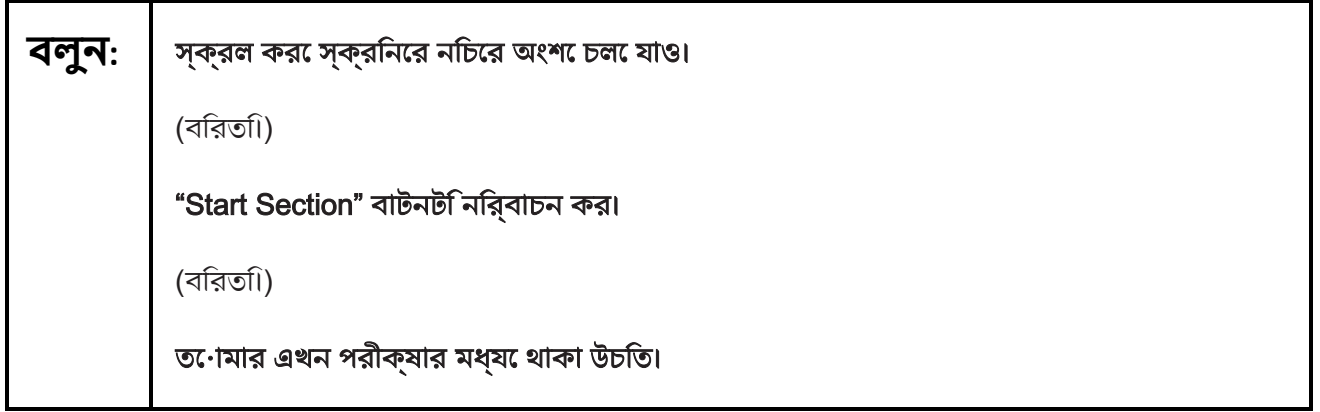

Pause to make sure all students are in the correct unit.

**Regular time:**

Ë

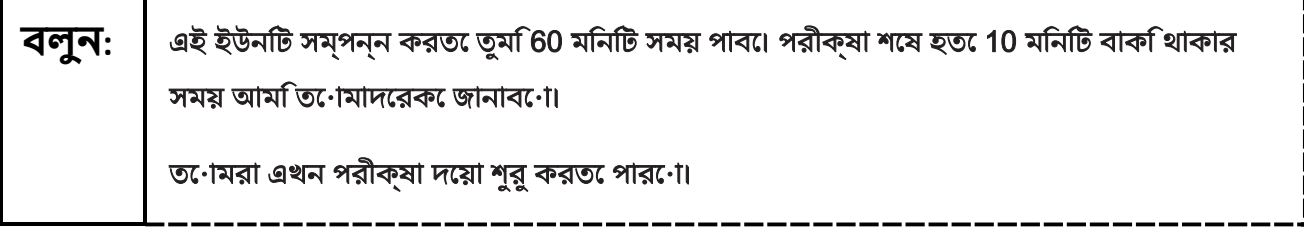

----------------------------------

#### **For extended time students only:**

If students are testing with extended time accommodations, it may be necessary to adjust the amount of time students will have to complete this unit. Refer to the student's accommodations.

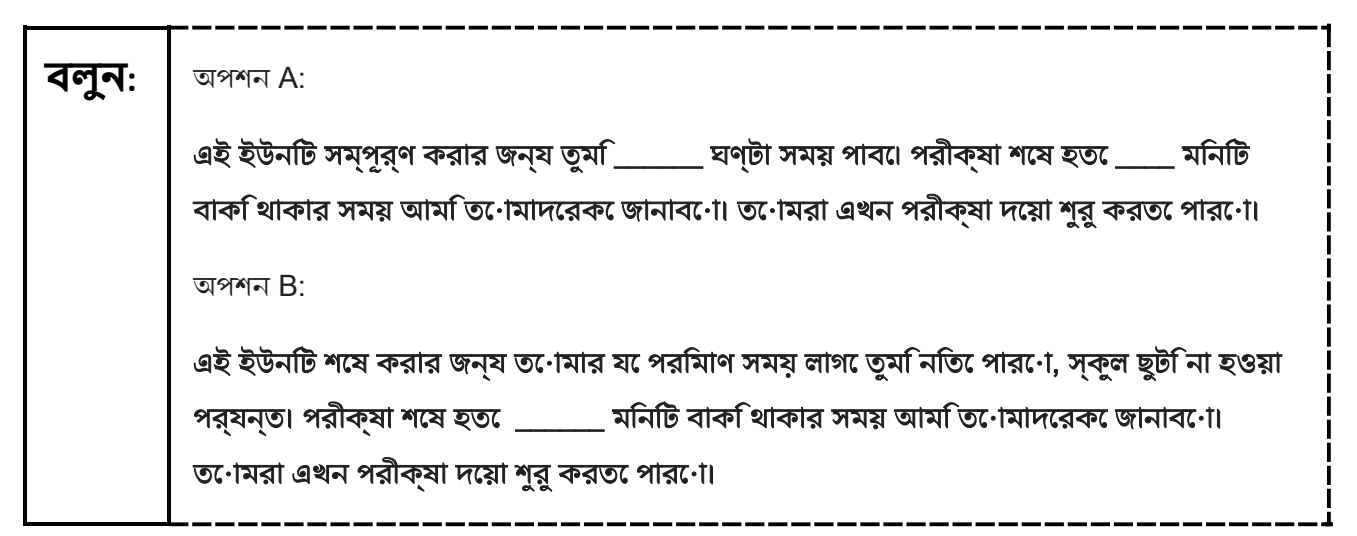

Write the starting time and stopping time in the timing box (**Figure 2.0** of the *Spring 2024 Test Administrator Manual* Timing Box Example). Actively proctor while students are testing:

- Redirect students as necessary (**Section 2.9.1**).
- If technology issues occur during testing, assist students as needed. Follow the protocol in **Section 4.3**, as applicable, if any technology issues cause a disruption.
- Assist students in logging out of TestNav as they complete the unit (**Section 4.4**).
- Collect test materials as students complete testing (**Section 2.10**).
- If students have questions about an item, tell them, "Do the best you can." (**Section 2.8**)
- If students indicate that a test item is not functioning appropriately, refer to **Section 4.3.1.**
- Ensure that any absent students are locked out of the unit.

### **Instructions for Taking a Break During Testing**

The following are permitted during test administration at the discretion of the TA:

- One stretch break of up to three minutes is allowed for the entire classroom during testing for each unit. The stopping time should be adjusted by no more than three minutes if there is a stretch break.
- Individual restroom breaks are allowed during testing (do not adjust; stop time except for students who have frequent breaks in accordance with row 2f of Table 2, Administrative Considerations, in the *NJSLA and NJGPA Accessibility Features and Accommodations (AF&A) Manual* which is available at the [New Jersey Assessments Resource Center,](https://nj.mypearsonsupport.com/) located under **Educator Resources > Test Administration Resources**).

# **NJSLA–S Grade 11 CBT 2024**

TAs must adhere to the following security measures:

- Students must be supervised at all times during breaks.
- Student screens must not be visible to other students.
- Students are **not permitted to talk to each other** during testing or breaks during testing.

• Students are **not permitted** to use unauthorized electronic devices, play games, or engage in activities that may compromise the validity of the test.

If taking a three-minute stand-and-stretch break during the unit:

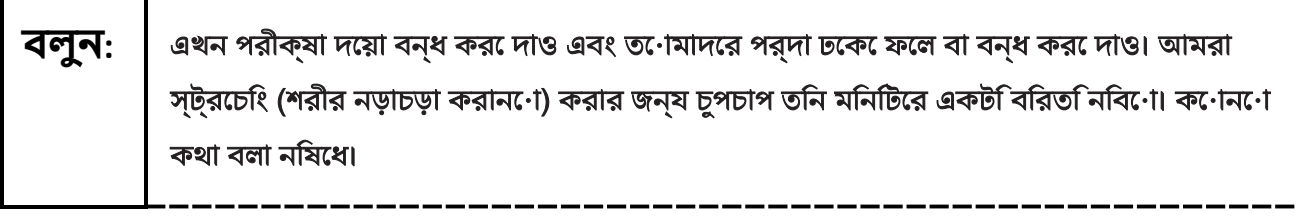

After taking a classroom break, be sure students are seated and device screens are visible.

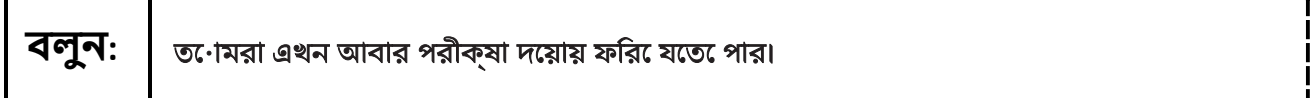

### **Instructions for When 10 Minutes of Unit Time Remain**

When 10 minutes of unit time remain (**Note:** Do not read the following text to students with an extended time accommodation.):

\_\_\_\_\_\_\_\_\_\_\_\_\_\_\_\_\_\_\_\_

----------------

### **বলুন: | ত**োমাদরে আর 10 মনিটি বাক আছা।

Continue to actively proctor while students are testing.

### **Instructions for Ending the Unit**

When the unit time is finished, read the following (optional) "**Say**" box if there are students still actively testing. If a second unit will be administered after a short break, stop the directions after the students submit their final answers. Do not have students log out of TestNav. For the next unit, start at "Find your name…" at the end of the Instructions for Logging In section.

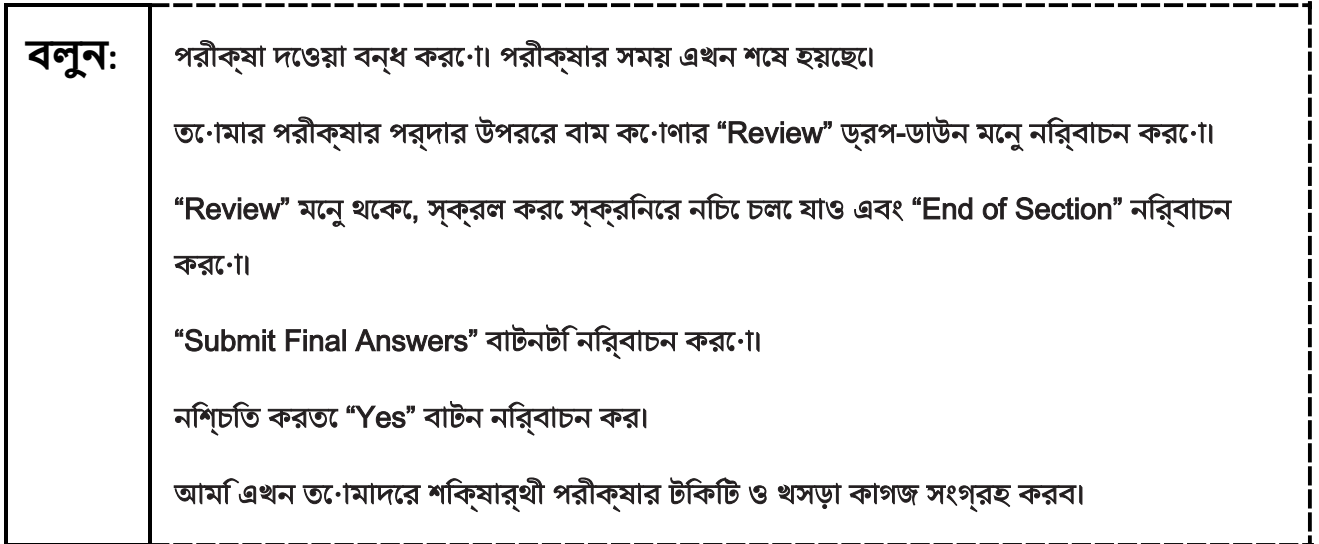

Circulate throughout the room to make sure all students have successfully logged off. To log off, select the "User dropdown menu" at the top right corner and select "Sign out of TestNav." Then, collect student testing tickets and scratch paper. Also, collect any handheld calculators and printed periodic tables that were used.

- Ensure all students are in **Completed** status for the unit in PearsonAccess<sup>next</sup> at the end of the unit.
- Return all test materials to your STC. Report any missing materials and absent students.
- Report any testing irregularities to your STC.

If more than one unit is being administered on the same day, allow students to take a short break (e.g., restroom break or stretch break) or extended break (e.g., lunch). Once students have returned and are seated, read the appropriate script to move on to the next unit.